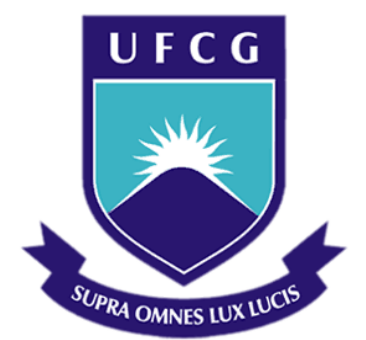

# **Universidade Federal de Campina Grande**

# **Centro de Engenharia Elétrica e Informática**

Curso de Graduação em Engenharia Elétrica

LAÍS LEAL MENDES

# SOFTWARE PARA DIMENSIONAMENTO DE SISTEMA SOLAR FOTOVOLTAICO RESIDENCIAL

Campina Grande, Paraíba Julho de 2015

LAÍS LEAL MENDES

## SOFTWARE PARA DIMENSIONAMENTO DE SISTEMA SOLAR FOTOVOLTAICO RESIDENCIAL

*Trabalho de Conclusão de Curso submetido à Unidade Acadêmica de Engenharia Elétrica da Universidade Federal de Campina Grande como parte dos requisitos necessários para a obtenção do grau de Bacharel em Ciências no Domínio da Engenharia Elétrica.* 

Área de Concentração: Processamento de Energia

Orientador: Professor Alexandre Cunha Oliveira, D. Sc.

> Campina Grande, Paraíba Julho de 2015

# SOFTWARE PARA DIMENSIONAMENTO DE SISTEMA SOLAR FOTOVOLTAICO RESIDENCIAL

*Trabalho de Conclusão de Curso submetido à Unidade Acadêmica de Engenharia Elétrica da Universidade Federal de Campina Grande como parte dos requisitos necessários para a obtenção do grau de Bacharel em Ciências no Domínio da Engenharia Elétrica.* 

Área de Concentração: Processamento de Energia

Aprovado em  $\frac{1}{2}$  /

**Professor Avaliador** Universidade Federal de Campina Grande Avaliador

**Professor Alexandre Cunha Oliveira, D. Sc.** Universidade Federal de Campina Grande Orientador, UFCG

Dedico este trabalho a Deus primeiramente, por ter me permitido chegar até aqui e aos meus pais, os quais jamais mediram esforços na minha educação e sempre estiveram ao meu lado.

### AGRADECIMENTOS

Agradeço a Deus, por cada etapa vencida para chegar até aqui, nas quais Ele sempre esteve ao meu lado.

Agradeço a UFCG, pelas condições oferecidas, que me permitiram concluir este trabalho.

Agradeço aos meus pais, Luiza e Riró, por todo o esforço realizado na minha educação, pelos valores morais que me ensinaram e por todo o apoio que sempre me dão.

Agradeço em especial ao meu orientador, Prof. Alexandre Cunha Oliveira, pela enorme paciência, pela amizade e pelo tempo dedicado a cada dúvida, a cada detalhe desse trabalho, o qual não seria possível sem o seu apoio.

Agradeço aos amigos feitos nesse curso, Rayan, Milena, Plateny, Thiago e Vidal, os quais sempre estiveram ao meu lado em toda a caminhada.

Enfim, agradeço a todos que de alguma forma, passaram pela minha vida e sonharam esse sonho comigo.

v

*"Porque são nossos sonhos e só nós sabemos o quanto nos custa sonhá-los...."*

## RESUMO

Este trabalho consiste no desenvolvimento de um software para o dimensionamento de sistemas solares fotovoltaicos residenciais. O software foi desenvolvido utilizando a ferramenta computacional Visual Basic for Applications do Microsoft Excel. Foi escolhida a cidade de Campina Grande para o estudo de incidência solar, realizado utilizando o Atlas Solarimétrico do Brasil. Para dimensionar os sistemas solares fotovoltaicos, o software faz uso de informações presentes na conta de energia de qualquer residência. Dimensionado o sistema, o software sugere alguns painéis e conversores disponíveis no mercado, bem como apresenta o custo total do sistema em cada caso e o tempo de retorno do investimento, tornando possível a decisão pela viabilidade de implantação do sistema.

**Palavras-chave:** Sistema Solar Fotovoltaico Residencial. Energia Solar. Dimensionamento de Sistemas solares. VBA.

### ABSTRACT

The aim of this work is to develop a software for designing home photovoltaic systems. The software was developed using Microsoft Excel's Visual Basic for Applications design tool. The city of Campina Grande was chosen for the study of solar incidence, performed using Brazil's Solarimetric Atlas. To dimension photovoltaic solar systems, the designed software uses the information contained in the energy bill of any house. Once the system is dimensioned, the software suggests some panels and converters available on the market, and shows the total cost of the system in each case and the return time of the investment, making it possible for the user to make a decision in a system's feasibility basis.

**Keywords:** Residential Photovoltaic Systems. Solar Energy. Solar Systems' Design. VBA.

# LISTA DE ILUSTRAÇÕES

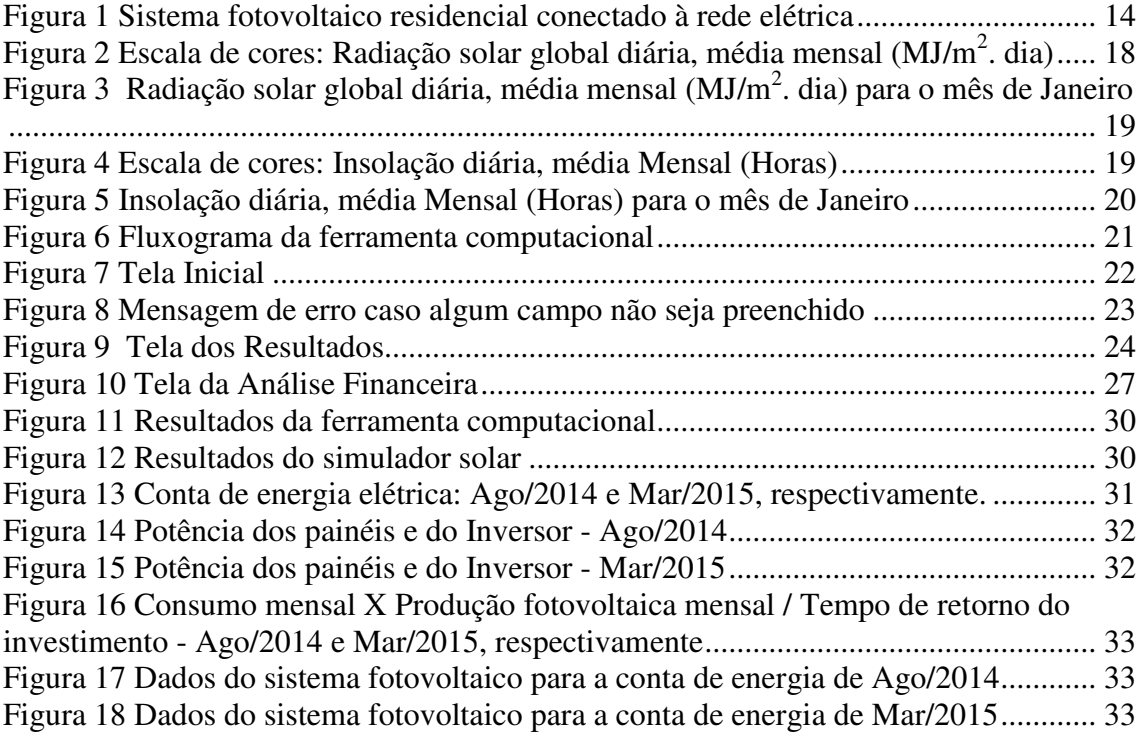

# LISTA DE TABELAS

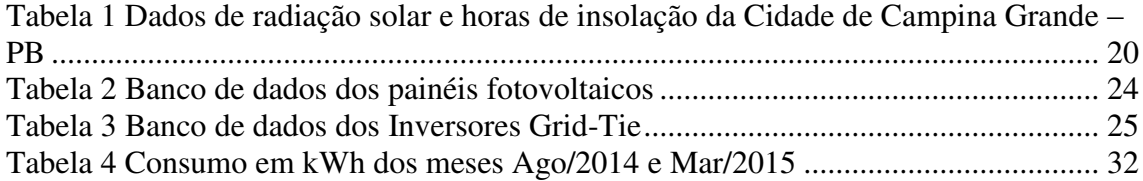

# LISTA DE VARIÁVEIS

CRE - Consumo da rede elétrica

CEA - Consumo elétrico total anual

CM - Consumo mensal da rede elétrica

CP- Custo do painel

C<sub>I</sub>- Custo do inversor

 $C_{TS}$  – Custo total do sistema

 $N_P$  – Número de painéis

P1P – Potência para um painel

PI- Potência do inversor

P<sub>NOCT</sub> – Potência do painel nas NOCT

PSTC – Potência do painel nas STC

P<sub>F</sub> - Produção fotovoltaica anual

P<sub>FM</sub> - Produção fotovoltaica mensal

PPSTC - Potência do conjunto de painéis nas STC

P<sub>T</sub>- Peso total

P<sub>PP</sub> – Peso do painel

R<sub>D</sub> – Radiação diária (média mensal)

R<sub>DM</sub> – Radiação diária (média mensal) para um mês

# SUMÁRIO

<span id="page-11-12"></span><span id="page-11-11"></span><span id="page-11-10"></span><span id="page-11-9"></span><span id="page-11-8"></span><span id="page-11-7"></span><span id="page-11-6"></span><span id="page-11-5"></span><span id="page-11-4"></span><span id="page-11-3"></span><span id="page-11-2"></span><span id="page-11-1"></span><span id="page-11-0"></span>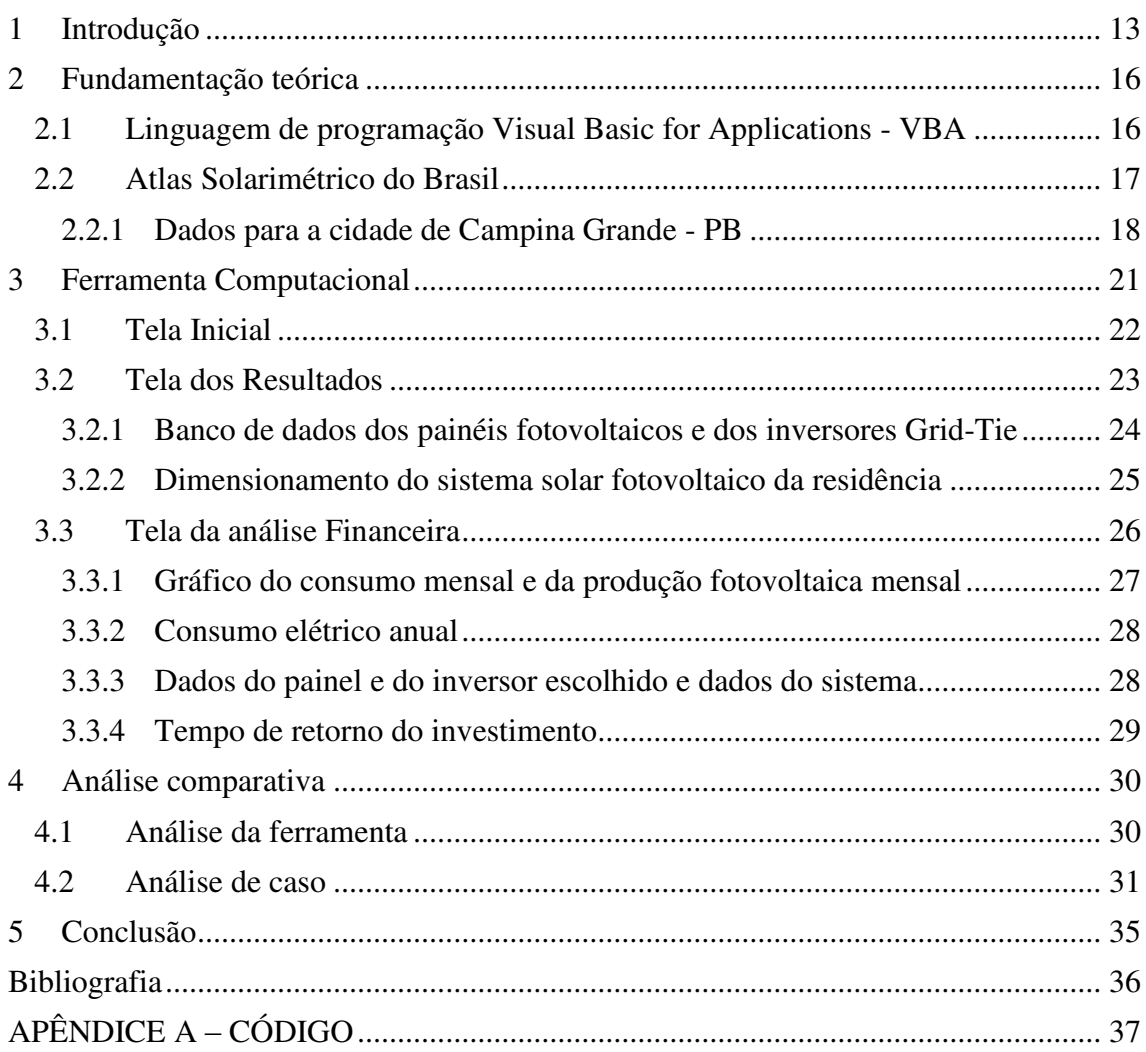

# 1 INTRODUÇÃO

O Brasil vem enfrentando uma crise energética sem precedentes. A falta de chuvas é a principal justificativa do Governo Federal para a crise, mas ela não pode ser resumida a uma só causa. Além da falta de chuvas, a redução de investimentos na transmissão, distribuição e conservação de energia elétrica, a dependência do país com relação às usinas hidrelétricas, o aumento da demanda energética nos setores da agricultura, indústria e serviços e o aumento de consumo residencial também são causas dessa crise.

Diante desse cenário, os consumidores residenciais sofrem com o aumento excessivo na conta de energia elétrica. Uma alternativa para driblar isso seria o investimento em outras fontes de energia. A energia solar pode ser um bom investimento.

 Com o intuito de analisar a viabilidade econômica da implantação de sistemas solares em residências, desenvolveu-se um software, o qual trata esse trabalho, que irá dimensionar o sistema solar fotovoltaico residencial e informar ao usuário o tempo de retorno do seu investimento.

O software foi desenvolvido utilizando a linguagem Visual Basic for Applications (VBA) do Microsoft Excel.

Escolheu-se a cidade de Campina Grande como a cidade base da ferramenta computacional. Para isso, fez-se necessário a análise dos seus dados solarimétricos, tais como: a radiação solar global diária e a quantidade de horas de insolação diária, sendo considerada a média mensal para ambos, dados encontrados no Atlas solarimétrico do Brasil.

Durante a execução da ferramenta, é informado ao usuário a potência necessária para que seu sistema solar fotovoltaico supra toda ou parcialmente, a demanda energética de sua residência. Nesta etapa é informada a potência para o conjunto de painéis e a potência do Inversor Grid-Tie. Utilizou-se o Inversor Grid-Tie, pois desejase que o sistema solar fotovoltaico dimensionado seja acoplado ao sistema da rede elétrica.

Caso o usuário deseje ainda fazer a análise econômica do seu sistema, esta etapa é oferecida. Para isso, foi feita uma pesquisa de mercado nas lojas online *Minha Casa Solar* e *Neosolar Energia,* onde foram escolhidos oito tipos de painéis fotovoltaicos e quinze tipos de Inversores Grid-Tie. Após o usuário escolher o tipo de painel e o tipo de inversor de sua preferência e que atenda a potência informada, a ferramenta computacional o indica a quantidade de anos necessários para que ele tenha retorno do seu investimento. A ferramenta também informa a área que os painéis ocuparão, o peso total dos painéis, da estrutura de suporte dos painéis e do inversor. É por fim mostrado a quantidade de energia elétrica anual gerada pelos painéis e se será necessário o uso de alguma quantidade de energia da rede elétrica.

A [Figura 1](#page-13-0) ilustra o funcionamento de um sistema solar fotovoltaico residencial conectado a rede elétrica, o qual o software se destina a dimensionar. Observa-se que os painéis fotovoltaicos (número 1 em azul na Figura) geram uma tensão contínua e de pequena intensidade quando expostos ao sol. Essa tensão deve ser ampliada e transformada em tensão alternada para ser usada na residência. Para isso utiliza-se o inversor Grid-Tie (número 2 em azul na figura). Além dos painéis e do inversor, faz-se necessário o uso de um medidor bidirecional, o qual contabilizará a energia utilizada da rede e a energia inserida na rede (gerada em excesso pelo sistema solar).

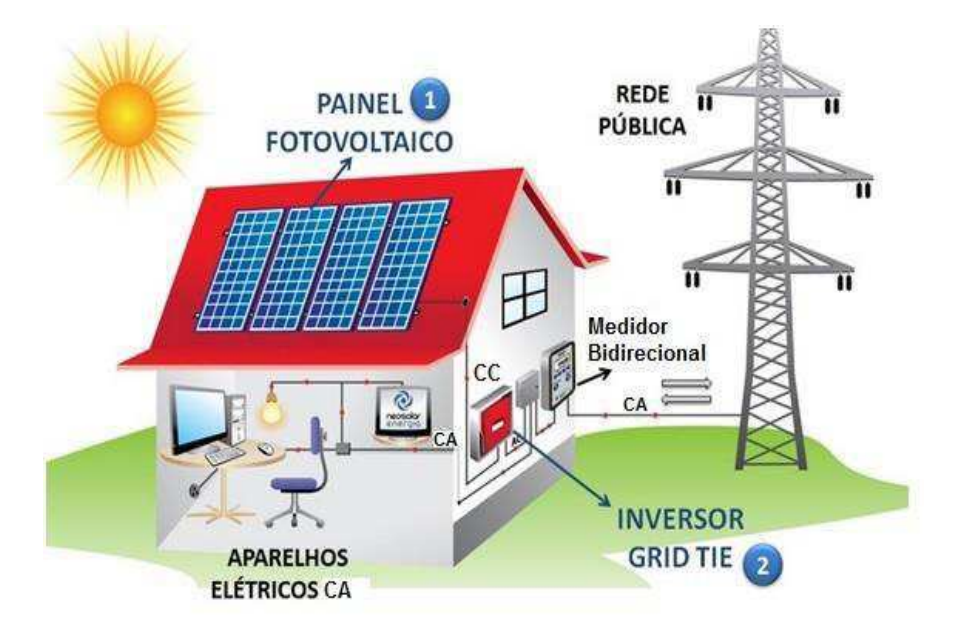

<span id="page-13-0"></span>FIGURA 1 SISTEMA FOTOVOLTAICO RESIDENCIAL CONECTADO À REDE ELÉTRICA

Neste trabalho é apresentada inicialmente uma fundamentação teórica para explicitar como são retirados os dados do Atlas Solarimétrico do Brasil. A linguagem de programação utilizada e as considerações para fazer a análise financeira também são explicitadas. Posteriormente são mostradas todas as etapas para a construção da ferramenta computacional e é feita uma análise comparativa com uma ferramenta já existente. É feita também uma análise de caso. Por fim, é apresentada uma conclusão sobre o trabalho.

## 2 FUNDAMENTAÇÃO TEÓRICA

Nesta seção é apresentada a fundamentação teórica dos temas que se mostraram indispensáveis para o desenvolvimento dessa ferramenta computacional.

### 2.1 LINGUAGEM DE PROGRAMAÇÃO VISUAL BASIC FOR

### APPLICATIONS - VBA

O VBA é uma linguagem de programação disponível para todos os aplicativos do Microsoft Office: *Word, Excel, Access e Power Point*. Utilizou-se para o desenvolvimento desta ferramenta computacional, o VBA do *Excel*.

Fazendo-se uso apenas dos comandos e fórmulas prontas do *Excel*, não era possível o dimensionamento do sistema solar fotovoltaico residencial por completo, pois existiam situações mais complexas, que exigiam cálculos e lógica mais sofisticada, por isso optou-se pelo uso da linguagem VBA.

Na guia Desenvolvedor, do *Excel*, pode-se abrir o editor do Visual Basic – VBE, que exibe a janela de projeto (VBAProject). Nesta janela encontram-se todos os elementos disponíveis para o projeto, como módulos, formulários, funções, entre outros. *UserForm* e *Sub* são os principais elementos disponíveis que foram utilizados para o desenvolvimento dessa ferramenta computacional. Cada planilha aberta do Excel permite a criação de um projeto. (1)

Os *UserForm* são os formulários do projeto. Um formulário é uma caixa de diálogo personalizada. Os objetos em um formulário do *Excel*, como botões, caixas de texto, caixas de combinação e outros são chamados de controles. O formulário é usado principalmente como uma plataforma na qual são adicionados os controles necessários para sua funcionalidade. (2)

As *Sub* são funções de processamento autônomo, ou seja, sempre que são chamadas, elas executam suas instruções, sem que seja necessário o retorno de valores no final de sua execução, como modificar internamente dados da planilha do projeto sem que esses dados sejam exibidos. (2)

Para o desenvolvimento dessa ferramenta foi utilizada uma planilha *Excel*, foram empregados três formulários, os quais apresentam a interface gráfica do projeto, são eles: a tela inicial, a tela dos resultados e a tela da análise econômica. Cada componente dos formulários (controles) possui sua própria *Sub.* Outras *Sub* foram criadas para desenvolver funções necessárias a ferramenta e que não estavam presentes nos formulários.

### 2.2 ATLAS SOLARIMÉTRICO DO BRASIL

O Atlas Solarimétrico do Brasil é composto dos mapas referentes à radiação solar global diária, médias mensais e anual do Brasil e dos mapas de horas de insolação diária, médias mensais e anual do Brasil. O Atlas foi elaborado utilizando cartas de isolinhas, sendo estabelecido o valor de 2  $MJ/m<sup>2</sup>$ .dia como o espaçamento adequado para os mapas de radiação solar e uma hora/dia o espaçamento dos mapas de horas de insolação.

As cartas de isolinhas da radiação solar global diária, médias mensais e anual, descrevem de forma adequada os dados disponíveis no Brasil. Considerando as características das informações existentes, as cartas preparadas constituem o conjunto mais atualizado e de melhor qualidade já elaborado sobre o recurso solar no Brasil. (3)

Sendo o Atlas Solarimétrico do Brasil o mais atualizado, utilizou-se o mesmo para obtenção dos dados referentes a radiação solar mensal e ao número de horas de insolação diária.

A região escolhida para análise dos dados foi a cidade de Campina Grande na Paraíba.

Cabe ressaltar que, a escolha de local para instalar um sistema ou um conjunto de sistemas solares, mediante o uso de mapas de isolinhas do Atlas, (porque o valor médio do recurso solar parece adequado) tem um caráter indicativo preliminar que ressalta o potencial da região. Uma escolha definitiva necessitará de medidas detalhadas do recurso no local para determinar seu valor e principalmente a sua variabilidade temporal. (3)

Por esse motivo, os sistemas solares fotovoltaicos foram dimensionados pela ferramenta computacional sempre considerando o pior caso de radiação solar e horas de insolação, ou seja, sempre que tivermos duas opções para os dados mencionados, consideraremos a menor radiação solar e o menor número de horas e insolação.

### 2.2.1 DADOS PARA A CIDADE DE CAMPINA GRANDE - PB

<span id="page-17-1"></span>A análise das cartas de isolinhas de radiação solar diária, média mensal e de horas de insolação diária, média mensal, permitiu a elaboração de uma base de dados solarimétricos para a cidade de Campina Grande - PB. A [Figura 2](#page-17-0) apresenta a escala de cores para a radiação solar global diária, média mensal dada em MJ/m<sup>2</sup>.dia. A Figura 3 apresenta a Radiação solar global diária, média mensal dada em MJ/m<sup>2</sup>.dia para o mês de Janeiro. É possível perceber, analisando a [Figura 3,](#page-17-1) que a radiação de cor laranja escuro na escala é a correspondente à cidade de Campina Grande para o mês de Janeiro, ou seja, a radiação de 20 MJ/ $m^2$ .

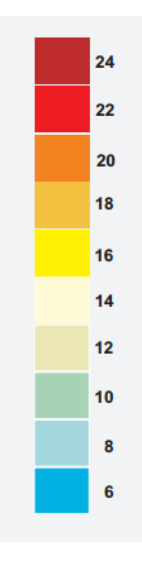

<span id="page-17-0"></span>FIGURA 2 ESCALA DE CORES: RADIAÇÃO SOLAR GLOBAL DIÁRIA, MÉDIA MENSAL  $(MJ/M^2, DIA)$ 

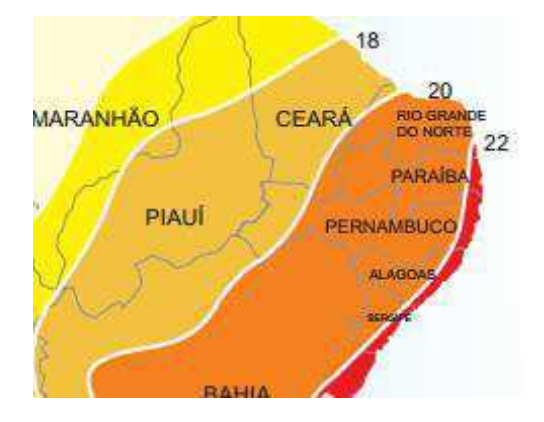

<span id="page-18-1"></span>FIGURA 3 RADIAÇÃO SOLAR GLOBAL DIÁRIA, MÉDIA MENSAL (MJ/M<sup>2</sup>. DIA) PARA O MÊS DE JANEIRO

Para as horas de insolação diária, média mensal, a escala de cores é apresentada na [Figura 4.](#page-18-0) A análise da [Figura 5](#page-18-1) nos permite observar que a cidade de Campina Grande estaria na escala entre as cores laranja claro e laranja escuro. Porém, como a ferramenta computacional tem uma política conservadora, apresentando os cálculos para o pior caso, adotou-se o laranja claro como referência para o mês de Janeiro, ou seja, 7 horas de insolação diária.

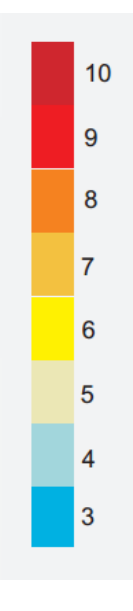

<span id="page-18-0"></span>FIGURA 4 ESCALA DE CORES: INSOLAÇÃO DIÁRIA, MÉDIA MENSAL (HORAS)

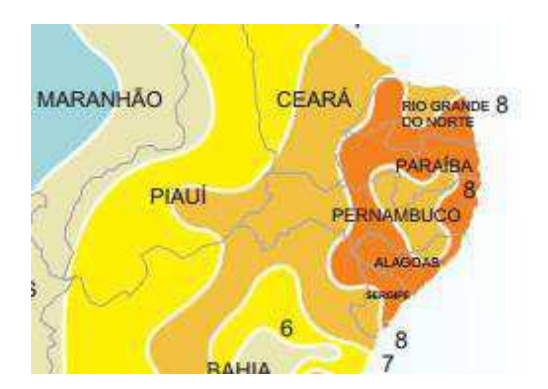

#### FIGURA 5 INSOLAÇÃO DIÁRIA, MÉDIA MENSAL (HORAS) PARA O MÊS DE JANEIRO

A política conservadora da ferramenta dá-se pelo fato de que dimensionando o sistema solar para as piores condições de operação, o mesmo operará satisfatoriamente nessa condição e caso as condições sejam favoráveis, gerará ainda mais energia.

Após análise detalhada das cartas de isolinhas do Atlas solarimétrico do Brasil para todos os meses do ano, como mostrado anteriormente para o mês de Janeiro, elaborou-se o banco de dados solarimétricos para a cidade de Campina Grande no estado da Paraíba, apresentado na [Tabela 1.](#page-19-0)

|              | <b>Dados</b>                                                      |                                                                    |                                              |  |
|--------------|-------------------------------------------------------------------|--------------------------------------------------------------------|----------------------------------------------|--|
| <b>Meses</b> | Radiação solar global<br>diária, média mensal<br>$(MJ/m2)$ . Dia) | Radiação solar global<br>diária, média mensal<br>$(kWh/m2)$ . Dia) | Insolação diária,<br>média mensal<br>(Horas) |  |
| Janeiro      | 20                                                                | 5,55                                                               | 7                                            |  |
| Fevereiro    | 20                                                                | 5,55                                                               | 7                                            |  |
| Março        | 20                                                                | 5,55                                                               | 7                                            |  |
| Abril        | 18                                                                | 5                                                                  | 6                                            |  |
| Maio         | 16                                                                | 4,44                                                               | 6                                            |  |
| Junho        | 14                                                                | 3,88                                                               | 5                                            |  |
| Julho        | 14                                                                | 3,88                                                               | 4                                            |  |
| Agosto       | 18                                                                | 5                                                                  | 6                                            |  |
| Setembro     | 20                                                                | 5,55                                                               | 7                                            |  |
| Outubro      | 22                                                                | 6,11                                                               | 7                                            |  |
| Novembro     | 20                                                                | 5,55                                                               | 7                                            |  |
| Dezembro     | 20                                                                | 5,55                                                               | 8                                            |  |

<span id="page-19-0"></span>TABELA 1 DADOS DE RADIAÇÃO SOLAR E HORAS DE INSOLAÇÃO DA CIDADE DE CAMPINA GRANDE – PB

Observa-se que a cidade de Campina Grande possui seis meses do ano que apresentam a mesma radiação solar global diária, média mensal. E com relação às horas

de insolação, possui seis meses do ano com sete horas de insolação diária, média mensal. Portanto, para dimensionar o sistema solar fotovoltaico utilizou-se o critério matemático da moda, sendo esses dados: radiação solar diária de 20 MJ/m<sup>2</sup>.Dia; 7 horas de insolação diária. O uso dos mesmos atende corretamente seis meses de consumo (Janeiro, Fevereiro, Março, Setembro, Novembro e Dezembro) e produz mais energia do que seria utilizada no mês de Outubro, podendo essa energia ser compensada nos meses em que o sistema solar fotovoltaico não atinge o consumo de energia elétrica (Maio, Junho e Julho principalmente)

# 3 FERRAMENTA COMPUTACIONAL

Esta seção apresentará todos os passos do desenvolvimento da ferramenta computacional. Para isso, será dividida em três subseções, uma para cada tela da ferramenta, onde serão explicitados todos os dados de entrada e saída e todas as funções utilizadas. Os códigos correspondentes encontram-se no Apêndice A.

A ferramenta computacional tem o fluxograma apresentado na [Figura 6.](#page-20-0)

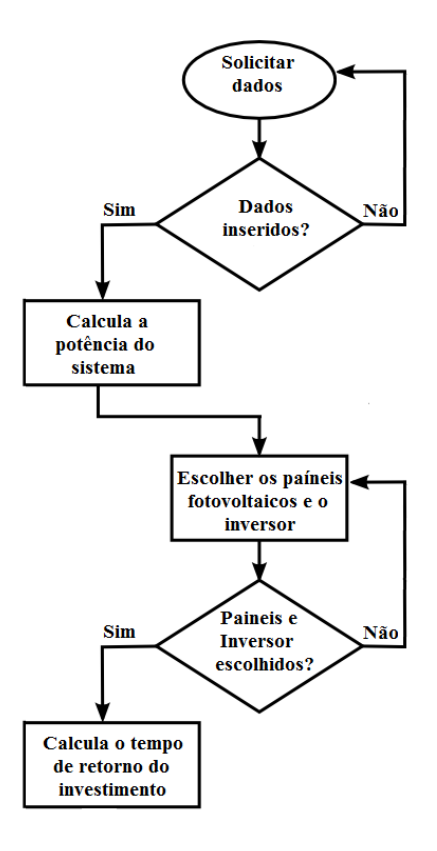

<span id="page-20-0"></span>FIGURA 6 FLUXOGRAMA DA FERRAMENTA COMPUTACIONAL

### 3.1 TELA INICIAL

Na tela inicial são coletados todos os dados necessários para o dimensionamento do sistema solar fotovoltaico da residência. Todos estes dados podem ser encontrados na conta de energia de qualquer usuário da rede elétrica.

<span id="page-21-1"></span>São coletados os dados correspondentes ao tipo de conexão da residência (Monofásico, Bifásico ou Trifásico), o consumo em kWh e o valor da conta de energia do mês ao qual ela se refere e o consumo mensal em kWh para todos os meses do ano.

A interface da tela inicial pode ser observada na [Figura 7.](#page-21-0)

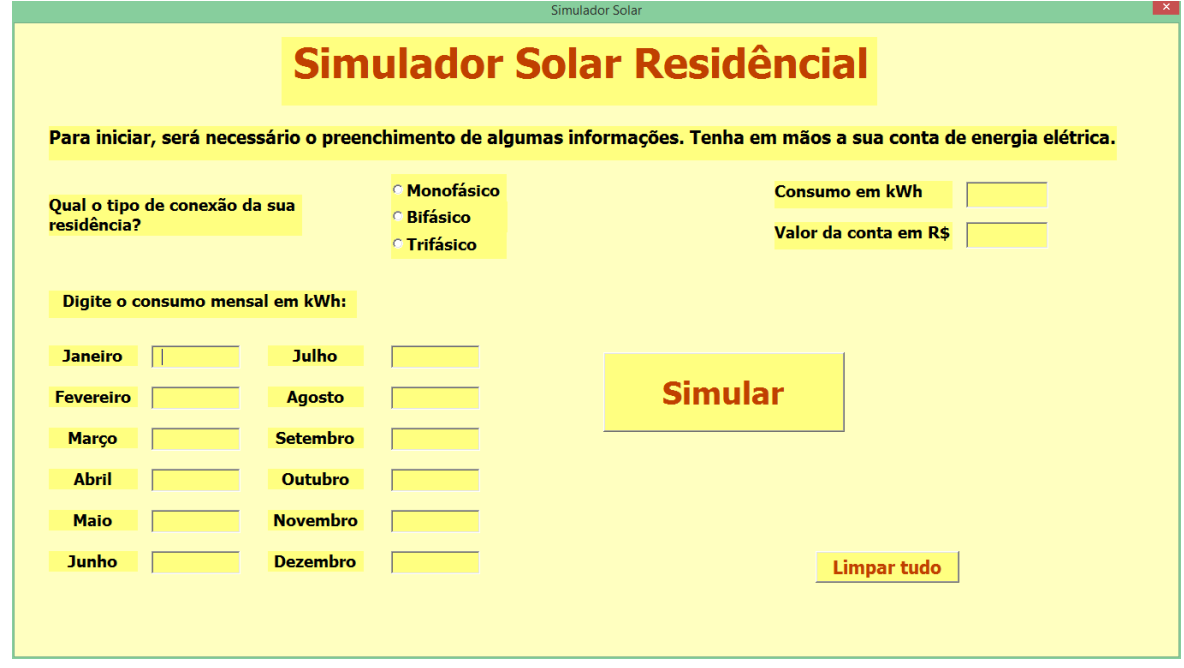

FIGURA 7 TELA INICIAL

<span id="page-21-0"></span>Após digitar todos os dados requeridos, o usuário tem a opção de clicar no botão "Simular" ou no botão "Limpar tudo". Clicando no botão "Limpar tudo", todos os campos que permitem escrita, serão limpos. Clicando no botão "Simular", todos os dados informados serão armazenados em células específicas da planilha *Excel* correspondente ao projeto, para posteriormente serem utilizados. Caso o usuário esqueça-se de preencher algum campo e clique no botão "Simular", aparecerá à mensagem observada na [Figura 8.](#page-21-1)

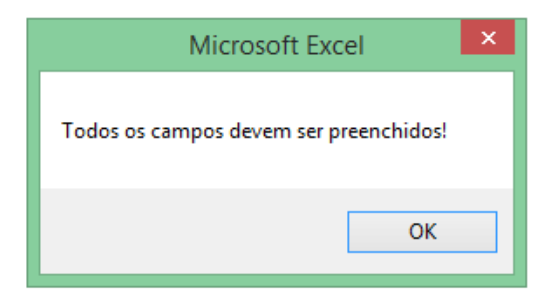

FIGURA 8 MENSAGEM DE ERRO CASO ALGUM CAMPO NÃO SEJA PREENCHIDO

### 3.2 TELA DOS RESULTADOS

Nesta tela serão apresentadas as características necessárias para que o sistema solar fotovoltaico supra a demanda energética da residência, tais como: a potência dos painéis fotovoltaicos e a potência do inversor Grid-Tie. As funções utilizadas neste cálculo são explicitadas na subseção 3.2.2.

<span id="page-22-0"></span>Caso o usuário deseje fazer a análise econômica do seu sistema, é oferecido um banco de dados com os painéis fotovoltaicos e inversores disponíveis. Este banco e suas funções serão explicitados na subseção 3.2.1.

Para fazer a análise econômica, o usuário deverá escolher o painel fotovoltaico de sua preferência. É exibido o valor total, o peso total e a área total dos painéis para a potência requerida e para cada tipo de painel, facilitando assim a escolha. Já os inversores, aparecem somente os correspondentes a potência requerida, para que não haja erro na escolha.

Escolhidos os painéis e o inversor, ao clicar no botão simular, esses dados serão armazenados em células específicas da planilha *Excel* correspondente ao projeto, para serem usados posteriormente.

Caso o usuário não deseje fazer a análise econômica, a ferramenta pode ser fechada.

A interface da tela dos resultados pode ser observada na [Figura 9.](#page-22-0)

<span id="page-23-1"></span>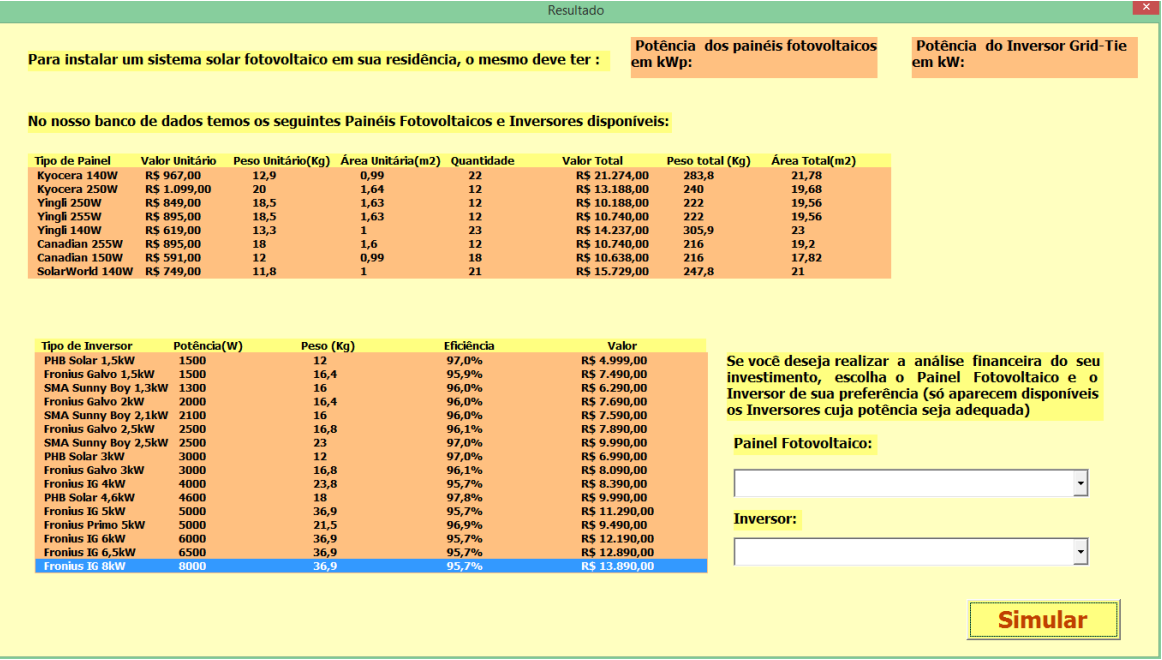

#### FIGURA 9 TELA DOS RESULTADOS

### 3.2.1 BANCO DE DADOS DOS PAINÉIS FOTOVOLTAICOS E DOS INVERSORES GRID-TIE

Uma análise detalhada de preços e tipos de painéis fotovoltaicos e de inversores foi realizada em duas lojas de referência na área de sistemas solares, são elas: Neosolar Energia (4) e Minha Casa Solar (5). Ambas são lojas online do ramo. Após a análise, escolheram-se oito tipos de painéis fotovoltaicos de diferentes marcas e potências e quinze inversores Grid-Tie, os quais encontram-se na [Tabela 2](#page-23-0) e [Tabela 3.](#page-23-1)

<span id="page-23-0"></span>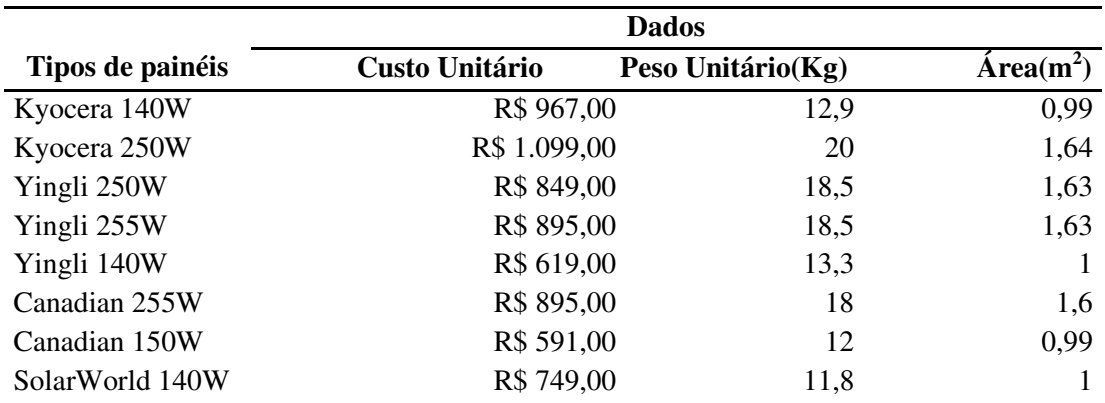

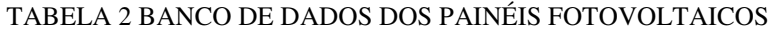

| <b>Tipos de</b>     | <b>Dados</b>   |             |                   |            |  |
|---------------------|----------------|-------------|-------------------|------------|--|
| <b>Inversores</b>   | Custo Unitário | Potência(W) | Peso Unitário(Kg) | Eficiência |  |
| PHB Solar 1,5kW     | R\$4.999,00    | 1500        | 12                | 97,0%      |  |
| Fronius Galvo 1,5kW | R\$ 7.490,00   | 1500        | 16,4              | 95,9%      |  |
| SMA Sunny Boy 1,3kW | R\$ 6.290,00   | 1300        | 16                | 96,0%      |  |
| Fronius Galvo 2kW   | R\$ 7.690,00   | 2000        | 16,4              | 96,0%      |  |
| SMA Sunny Boy 2,1kW | R\$ 7.590,00   | 2100        | 16                | 96,0%      |  |
| Fronius Galvo 2.5kW | R\$ 7.890,00   | 2500        | 16,8              | 96,1%      |  |
| SMA Sunny Boy 2,5kW | R\$ 9.990,00   | 2500        | 23                | 97,0%      |  |
| PHB Solar 3kW       | R\$ 6.990,00   | 3000        | 12                | 97,0%      |  |
| Fronius Galvo 3kW   | R\$ 8.090,00   | 3000        | 16,8              | 96,1%      |  |
| Fronius IG 4kW      | R\$ 8.390,00   | 4000        | 23,8              | 95,7%      |  |
| PHB Solar 4,6kW     | R\$ 9.990,00   | 4600        | 18                | 97,8%      |  |
| Fronius IG 5kW      | R\$ 11.290,00  | 5000        | 36,9              | 95,7%      |  |
| Fronius Primo 5kW   | R\$ 9.490,00   | 5000        | 21,5              | 96,9%      |  |
| Fronius IG 6kW      | R\$ 12.190,00  | 6000        | 36,9              | 95,7%      |  |
| Fronius IG 6,5kW    | R\$ 12.890,00  | 6500        | 36,9              | 95,7%      |  |
| Fronius IG 8kW      | R\$ 13.890,00  | 8000        | 36,9              | 95,7%      |  |

TABELA 3 BANCO DE DADOS DOS INVERSORES GRID-TIE

#### 3.2.2 DIMENSIONAMENTO DO SISTEMA SOLAR FOTOVOLTAICO DA RESIDÊNCIA

No dimensionamento do sistema solar fotovoltaico residencial, duas informações são de extrema importância, a potência dos painéis solares fotovoltaicos e a potência do Inversor Grid-Tie. A potência dos painéis foi calculada utilizando os dados do banco de dados solarimétricos de Campina Grande e um dos oito painéis fotovoltaicos do banco de dados, escolhido aleatoriamente. Inicialmente é calculada a potência para um painel como observado na equação 1:

$$
P_{1P} = \frac{P_{NOCT} * R_{DM}}{800} \tag{1}
$$

Foi considerada a potência do painel para a irradiação de 800 W/m<sup>2</sup> (NOCT), pois a ferramenta trabalha com o pior caso de irradiação. Assim têm-se a potência "real" para um painel. O número de painéis necessários é definido como na equação 2:

$$
N_P = \frac{C_M}{P_{1P}} \qquad (2)
$$

O consumo mensal utilizado no cálculo é o informado pelo usuário, para um mês cuja radiação solar diária seja de 20 MJ/m<sup>2</sup>. Dia e tenha-se 7 horas de insolação diária, como foi definido padrão na subseção 2.2.1.

Com o número de painéis calculados, define-se a potência do inversor como observado na equação 3:

$$
P_I = N_P * P_{STC} \qquad (3)
$$

A potência dos painéis fotovoltaicos pode ser calculada como na equação 4:

$$
P_{PSTC} = N_P * P_{STC} \tag{4}
$$

<span id="page-25-0"></span>Uma vez que os painéis são escolhidos por sua potência para a irradiação de 1000 W/m<sup>2</sup>(STC), realizou-se primeiro o cálculo da potência "real", para irradiação de 800 W/m<sup>2</sup>(NOCT). O sistema está, portanto, dimensionado para o pior caso de irradiação, porém, caso aconteça o melhor caso, onde a irradiação é de 1000  $W/m<sup>2</sup>$ (STC), o inversor deverá suportar a potência atribuída a ele.

Conhecendo a potência necessária dos painéis fotovoltaicos do sistema, calculou-se o número de painéis, o custo total, a área total e o peso total para cada um dos painéis fotovoltaicos disponíveis no banco de dados, sendo essa informação passada ao usuário. O número de painéis foi calculado como observado na equação 5:

$$
N_P = \frac{P_{PSTC}}{P_{STC}} \quad (5)
$$

De posse do número de painéis para cada tipo de painel fotovoltaico, o custo total, a área total e o peso total correspondentes ao painel foram calculados multiplicando seus valores individuais pelo número de painéis.

### 3.3 TELA DA ANÁLISE FINANCEIRA

Nesta tela serão apresentadas as características financeiras do sistema solar fotovoltaico residencial para os painéis fotovoltaicos e o inversor escolhido.

A interface da tela da análise financeira pode ser observada na [Figura 10.](#page-25-0)

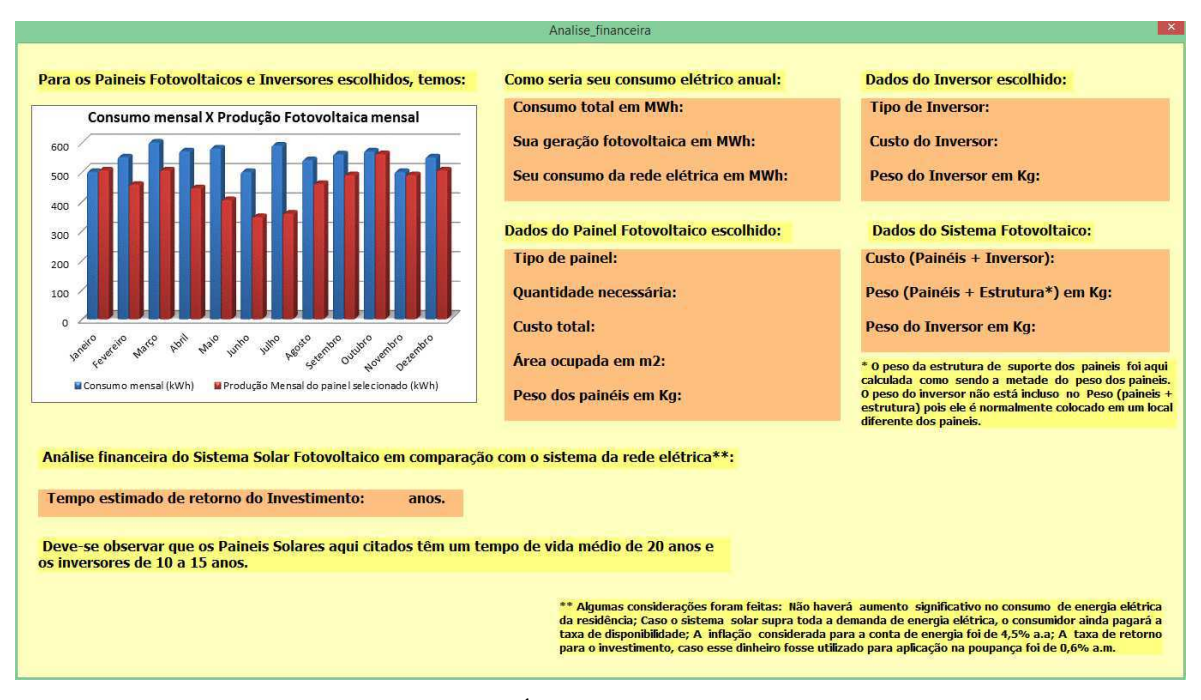

FIGURA 10 TELA DA ANÁLISE FINANCEIRA

### 3.3.1 GRÁFICO DO CONSUMO MENSAL E DA PRODUÇÃO FOTOVOLTAICA MENSAL

Inicialmente é exibido um gráfico do consumo mensal e da produção fotovoltaica mensal para o painel escolhido, para cada mês do ano. A análise do gráfico permite observar os meses no qual a produção fotovoltaica é maior, menor ou se iguala ao consumo. Esse dado é muito importante na análise do consumo elétrico anual, uma vez que a energia solar excedente em alguns meses pode ser devolvida ao consumidor em forma de créditos nas contas de energia seguintes. O consumo mensal considerado é o informado pelo usuário na tela inicial e a produção fotovoltaica mensal é calculada como na equação 6:

$$
P_{FM} = \frac{N_P * R_{DM} * P_{NOTC}}{800}
$$
 (6)

A potência considerada para o cálculo é a potência para uma irradiação de 800  $W/m<sup>2</sup>$ , ou seja, para o pior caso. Essa informação é encontrada nos datasheets dos painéis fotovoltaicos. O número de painéis é dependente do tipo de painel escolhido pelo usuário e a incidência solar mensal é a do banco de dados solarimétricos de Campina Grande, explicitado na subseção 2.2.1.

### 3.3.2 CONSUMO ELÉTRICO ANUAL

Para definir o consumo elétrico anual da residência são apresentados os dados de consumo elétrico total por ano, a produção fotovoltaica anual dos painéis e o consumo da rede elétrica anual.

O dado do consumo elétrico total por ano é obtido somando os consumos elétricos mensais, informados pelo usuário na tela inicial da ferramenta.

O dado da produção fotovoltaica anual dos painéis é obtido somando as produções fotovoltaicas mensais, cuja fórmula foi explicitada na subseção 3.2.1.

O dado do consumo anual da rede elétrica é dado pela equação 7:

$$
C_{RE} = C_{EA} - P_F \qquad (7)
$$

#### 3.3.3 DADOS DO PAINEL E DO INVERSOR ESCOLHIDO E DADOS DO SISTEMA

Quando o usuário escolhe o painel fotovoltaico e o inversor de sua preferência na tela de resultados, esses dados são armazenados em células da planilha, bem como as características dos mesmos. Na tela da análise financeira, esses dados são buscados na planilha e exibidos para o usuário.

Na parte dos dados do sistema, o custo total do sistema é calculado como observado na equação 8:

$$
C_{TS} = C_P + C_I \qquad (8)
$$

O peso total do sistema é calculado como na equação 9:

$$
P_T = P_{PP} \cdot 1.5 \tag{9}
$$

O peso dos painéis é multiplicado por 1,5 porque a estrutura de suporte dos painéis pesa em média metade do seu peso.

O peso do inversor não está incluso no peso total do sistema, pois ele é normalmente colocado em um local diferente dos painéis.

#### 3.3.4 TEMPO DE RETORNO DO INVESTIMENTO

Nesta subseção a análise financeira é realizada. Para isso, algumas considerações foram feitas: Não haverá aumento significativo no consumo de energia elétrica da residência; Caso o sistema solar supra toda a demanda de energia elétrica, o consumidor ainda pagará a taxa de disponibilidade; A inflação considerada para a conta de energia foi de 4,5% a.a, que é a meta de inflação do governo federal para o ano; A taxa de retorno para o investimento, caso esse dinheiro fosse utilizado para aplicação na poupança foi de 0,6% a.m.

A taxa de disponibilidade é paga quando o usuário da rede elétrica não atinge o consumo mínimo exigido. Com a colocação do sistema solar fotovoltaico na residência, o consumo da rede elétrica tende a zerar, fazendo com que o usuário pague a taxa de disponibilidade da concessionária. Essa taxa é correspondente a 30 kWh para consumidores monofásicos e bifásicos e 100 kWh para trifásicos. O kWh da concessionária de energia da cidade custa em média R\$0,40. Na Paraíba, os consumidores que pagam apenas a taxa de disponibilidade são isentos da maioria dos impostos. Portanto, a taxa de disponibilidade considerada na ferramenta computacional foi dada pelo produto da quantidade de kWh pelo valor do kWh, ou seja, R\$12,00 a taxa de disponibilidade para consumidores monofásicos e bifásicos e R\$40,00 para trifásicos.

A necessidade de pagamento da taxa de disponibilidade foi calculada mês a mês durante o ano. Quando a potência gerada pelos painéis supria o consumo de energia ou não permitia que fosse utilizado da rede elétrica mais que a taxa de disponibilidade, o consumidor pagava somente a mesma.

Para determinar o tempo de retorno do investimento foi realizada uma comparação mês a mês, na qual enquanto o somatório do valor das contas mensais de energia da rede elétrica, ajustados a 4,5% a.a, não fosse superior ao somatório do investimento aplicado a taxa de juros de 0,6% a.m, somava-se mais um mês. Quando esses valores se igualarem, ou quando o somatório do valor das contas mensais de energia da rede elétrica for maior que o somatório do investimento aplicado à juros, conta-se o número de meses decorridos e esse é o tempo de retorno do investimento, que será exibido na tela.

Duas considerações foram feitas para isso: a inflação de 4,5% a.a é aplicada ao valor do kWh a partir do mês de dezembro; Em dezembro, a quantidade de kWh gerados a mais pelo sistema solar fotovoltaico ao longo do ano, entra como crédito no somatório anual das contas de energia da rede elétrica.

Todos os dados e fórmulas aqui usados já foram explicitados anteriormente.

# 4 ANÁLISE COMPARATIVA

Duas análises comparativas foram feitas para o software desenvolvido: uma análise comparativa com o "Simulador Solar" do site América do Sol e outra análise de caso comparando contas de energia elétrica de diferentes anos.

### 4.1 ANÁLISE DA FERRAMENTA

Realizou-se uma análise comparativa entre a ferramenta computacional desenvolvida e uma ferramenta já disponível para uso. Esta ferramenta é o "Simulador Solar", o qual é encontrado no site "America do Sol".

Em ambas as ferramentas foram inseridos os dados correspondentes a uma mesma fatura de energia elétrica de uma residência. Os resultados obtidos encontram-se nas [Figura 11](#page-29-0) e [Figura 12.](#page-29-1)

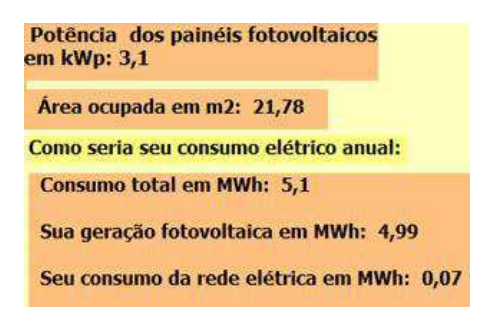

<span id="page-29-0"></span>FIGURA 11 RESULTADOS DA FERRAMENTA COMPUTACIONAL

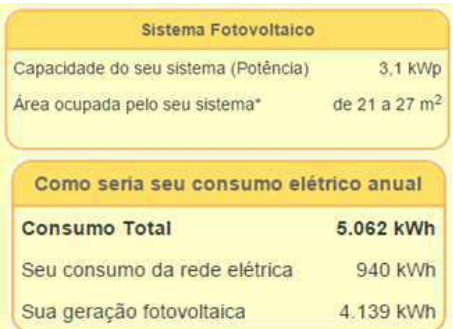

<span id="page-29-1"></span>FIGURA 12 RESULTADOS DO SIMULADOR SOLAR

<span id="page-30-1"></span>A análise dos resultados nos permite observar a confiabilidade da ferramenta desenvolvida.

### 4.2 ANÁLISE DE CASO

Uma análise de caso comparando contas de energia elétrica de uma mesma residência em meses diferentes permite observar a influência do aumento ou diminuição do valor da conta de energia elétrica no dimensionamento dos sistemas solares fotovoltaicos residenciais.

Comparou-se duas faturas de energia elétrica de uma mesma residência, uma para o mês de Agosto de 2014 e outra para o mês de Março de 2015. As faturas podem ser observadas na [Figura 13.](#page-30-0)

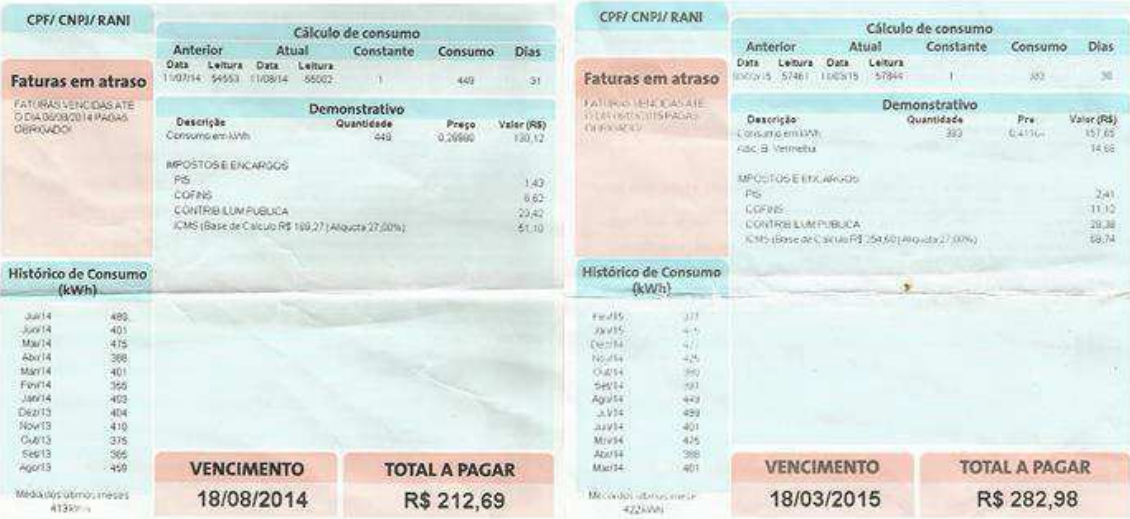

<span id="page-30-0"></span>FIGURA 13 CONTA DE ENERGIA ELÉTRICA: AGO/2014 E MAR/2015, RESPECTIVAMENTE.

Em agosto de 2014 o consumo mensal foi de 449 kWh e o valor da fatura foi de R\$212,89. Em Março de 2015 o consumo mensal foi de 383kWh e o valor da fatura foi de R\$ 282,98. Os dados referentes aos consumos mensais durantes os doze meses do ano para as faturas consideradas, encontram-se na [Tabela 4.](#page-30-1)

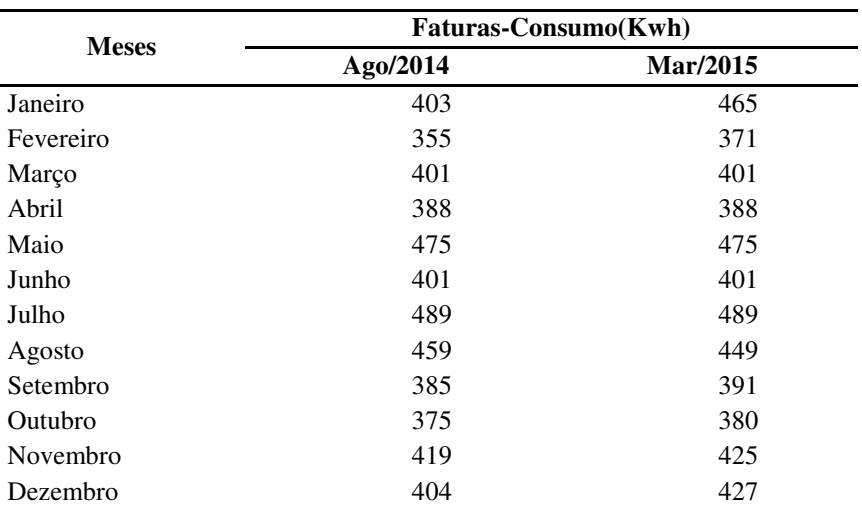

#### TABELA 4 CONSUMO EM KWH DOS MESES AGO/2014 E MAR/2015

<span id="page-31-1"></span>A simulação foi feita para ambas as faturas, sendo os resultados observados na [Figura 14](#page-31-0) e Figura 15.

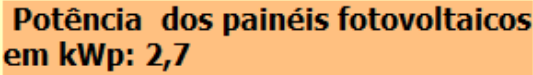

Potência do Inversor Grid-Tie  $em$  kW:  $3$ 

### FIGURA 14 POTÊNCIA DOS PAINÉIS E DO INVERSOR - AGO/2014

<span id="page-31-0"></span>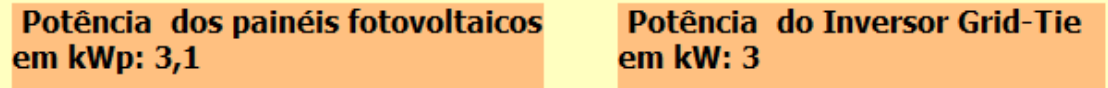

### FIGURA 15 POTÊNCIA DOS PAINÉIS E DO INVERSOR - MAR/2015

A análise dos resultados obtidos nos permite observar que o inversor Grid-Tie seria o mesmo para ambos os períodos considerados, mas haveria um aumento na potência dos painéis do mês de Agosto de 2014 para Março de 2015. Isso ocorre devido a um aumento no consumo de energia da residência entre esses meses.

 A análise financeira permite concluir que o sistema solar fotovoltaico é muito mais viável considerando o mês de Março de 2015 do que era em agosto de Agosto de 2014. Isso deve-se principalmente ao aumento no valor do kWh em Março de 2015, que torna o tempo de retorno do investimento muito menor que em Agosto de 2014, como pode ser observado na [Figura 16.](#page-31-1)

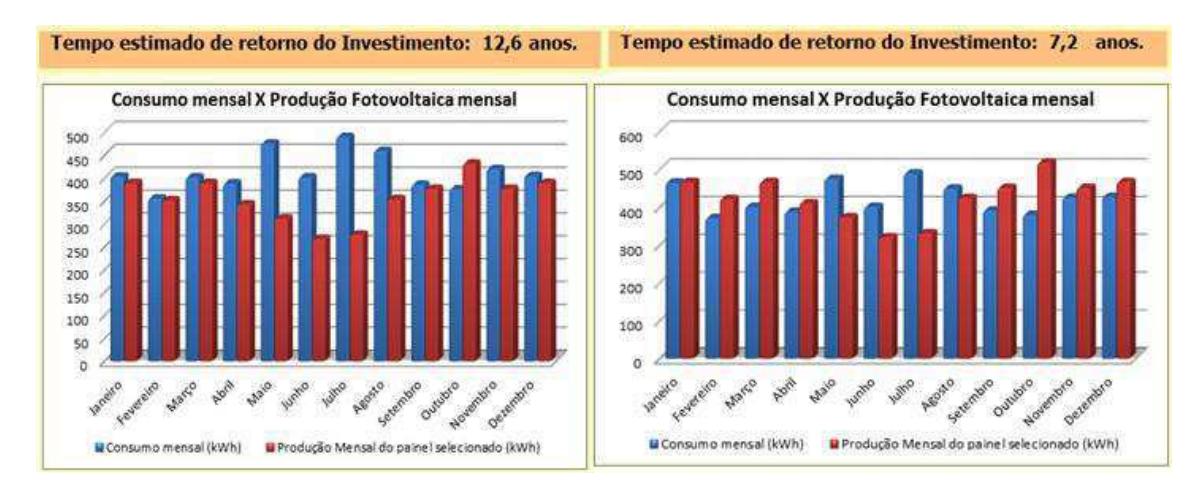

### <span id="page-32-0"></span>FIGURA 16 CONSUMO MENSAL X PRODUÇÃO FOTOVOLTAICA MENSAL / TEMPO DE RETORNO DO INVESTIMENTO - AGO/2014 E MAR/2015, RESPECTIVAMENTE

A [Figura 16](#page-32-0) também apresenta os gráficos do consumo mensal e da produção fotovoltaica mensal, sendo possível observar que o sistema fotovoltaico dimensionado para a fatura de Março de 2015 atende de forma mais eficiente o demanda energética mensal da residência.

Nas [Figura 17](#page-32-1) e [Figura 18](#page-32-2) é possível observar os custos associados ao sistema fotovoltaico. A diferença nos custos totais e no peso total deve-se ao aumento no número de painéis necessários para a simulação nos diferentes meses.

> Dados do Sistema Fotovoltaico: Custo (Painéis + Inversor): R\$ 15.480,00 Peso (Painéis + Estrutura\*) em Kg: 277,5 Peso do Inversor em Kg: 12

<span id="page-32-1"></span>FIGURA 17 DADOS DO SISTEMA FOTOVOLTAICO PARA A CONTA DE ENERGIA DE AGO/2014

> <span id="page-32-2"></span>Dados do Sistema Fotovoltaico: Custo (Painéis + Inversor): R\$ 17.178,00 Peso (Painéis + Estrutura\*) em Kg: 333 Peso do Inversor em Kg: 12

Com a análise de todos os dados obtidos na simulação para os diferentes meses das faturas, pode-se observar que apesar do sistema fotovoltaico dimensionado para a fatura de Março de 2015 ser mais caro, o mesmo tem um tempo de retorno do investimento muito menor que o de Agosto de 2014, evidenciando a influência do valor do kWh na análise da viabilidade do investimento.

# 5 CONCLUSÃO

A principal contribuição desse trabalho foi o desenvolvimento de uma ferramenta computacional capaz de dimensionar sistemas solares fotovoltaicos residenciais. Além do dimensionamento, a análise econômica tem destaque fundamental nesse projeto, uma vez que determina uma perspectiva de viabilidade do mesmo.

Com a crise energética brasileira atual, a introdução e o incentivo a novas fontes de energia renováveis, como a energia solar, são de fundamental importância.

Uma análise comparativa entre contas de energia elétrica de uma mesma residência em anos anteriores com o ano atual permitiu observar que os sistemas solares fotovoltaicos residenciais eram inviáveis em anos passados, pois tinham o tempo de retorno do investimento muito longo, equivalente a vida útil do sistema. Atualmente os sistemas apresentam um tempo de retorno do investimento muito menor, chegando diversas vezes à metade do tempo dos anos anteriores.

Observa-se com isso, que o desenvolvimento de ferramentas como a qual esse trabalho se destina, permite que essa fonte de energia se torne mais acessível à população em geral. Quanto mais popular ela se tornar, menor será o seu custo.

### **BIBLIOGRAFIA**

1. **Bertolo, L.A.** Lições de VBA do Excel.

2. **Roman, Steven.** *Writing Excel Macros with VBA.* s.l. : O'Reilly Media, 2002.

3. **UFPE, ELETROBRAS e CHESF.** *Atlas Solarimétrico do Brasil.* Recife : Ed Univ da UFPE, 2000.

4. Neosolar Energia. [Online] http://www.neosolar.com.br/loja.

5. Minha Casa Solar. [Online] http://minhacasasolar.lojavirtualfc.com.br.

6. **Pinho, João Tavares e Galdino, Marco Antonio.** *Manual de Engenharia para Sistemas Fotovoltaicos.* Rio de Janeiro : s.n., 2014.

# APÊNDICE A – CÓDIGO

### **Useform 1-Simulador (Tela Inicial)**

\_\_\_\_\_\_\_\_\_\_\_\_\_\_\_\_\_\_\_\_\_\_\_\_\_\_\_\_\_\_\_\_\_\_\_\_\_\_\_\_\_\_\_\_\_\_\_\_\_\_\_\_\_\_\_\_\_\_\_\_\_\_\_\_

\_\_\_\_\_\_\_\_\_\_\_\_\_\_\_\_\_\_\_\_\_\_\_\_\_\_\_\_\_\_\_\_\_\_\_\_\_\_\_\_\_\_\_\_\_\_\_\_\_\_\_\_\_\_\_\_\_\_\_\_\_\_\_\_

\_\_\_\_\_\_\_\_\_\_\_\_\_\_\_\_\_\_\_\_\_\_\_\_\_\_\_\_\_\_\_\_\_\_\_\_\_\_\_\_\_\_\_\_\_\_\_\_\_\_\_\_\_\_\_\_\_\_\_\_\_\_\_\_

\_\_\_\_\_\_\_\_\_\_\_\_\_\_\_\_\_\_\_\_\_\_\_\_\_\_\_\_\_\_\_\_\_\_\_\_\_\_\_\_\_\_\_\_\_\_\_\_\_\_\_\_\_\_\_\_\_\_\_\_\_\_\_\_

\_\_\_\_\_\_\_\_\_\_\_\_\_\_\_\_\_\_\_\_\_\_\_\_\_\_\_\_\_\_\_\_\_\_\_\_\_\_\_\_\_\_\_\_\_\_\_\_\_\_\_\_\_\_\_\_\_\_\_\_\_\_\_\_

\_\_\_\_\_\_\_\_\_\_\_\_\_\_\_\_\_\_\_\_\_\_\_\_\_\_\_\_\_\_\_\_\_\_\_\_\_\_\_\_\_\_\_\_\_\_\_\_\_\_\_\_\_\_\_\_\_\_\_\_\_\_\_\_

\_\_\_\_\_\_\_\_\_\_\_\_\_\_\_\_\_\_\_\_\_\_\_\_\_\_\_\_\_\_\_\_\_\_\_\_\_\_\_\_\_\_\_\_\_\_\_\_\_\_\_\_\_\_\_\_\_\_\_\_\_\_\_\_

\_\_\_\_\_\_\_\_\_\_\_\_\_\_\_\_\_\_\_\_\_\_\_\_\_\_\_\_\_\_\_\_\_\_\_\_\_\_\_\_\_\_\_\_\_\_\_\_\_\_\_\_\_\_\_\_\_\_\_\_\_\_\_\_

Private Sub abr\_Change() Range("H5") = abr.Value End Sub

Private Sub ago\_Change() Range("H9") = ago.Value End Sub

Private Sub consumo\_Change() Range("N33") = consumo.Value End Sub

Private Sub dez\_Change() Range("H13") = dez.Value End Sub

Private Sub fev\_Change()  $Range("H3") = fev.Value$ End Sub

Private Sub jan\_Change()  $Range("H2") = jan.Value$ End Sub

Private Sub jul\_Change()  $Range("H8") = jul.Value$ End Sub

Private Sub jun\_Change()  $Range("H7") = jun.Value$ End Sub

Private Sub Label1\_Click() End Sub

Private Sub Label10\_Click() End Sub

Private Sub Label11\_Click() End Sub

Private Sub Label12\_Click() End Sub

Private Sub Label13\_Click() End Sub

Private Sub Label14\_Click() **End Sub** 

Private Sub Label15\_Click() End Sub

Private Sub Label16\_Click() End Sub

Private Sub Label17\_Click() End Sub

Private Sub Label18\_Click() End Sub

Private Sub Label2\_Click() End Sub

Private Sub Label4\_Click() End Sub

Private Sub Label7\_Click() End Sub

Private Sub mai\_Change()  $Range("H6") = mai.Value$ End Sub

Private Sub mar\_Change() Range("H4") = mar.Value End Sub

\_\_\_\_\_\_\_\_\_\_\_\_\_\_\_\_\_\_\_\_\_\_\_\_\_\_\_\_\_\_\_\_\_\_\_\_\_\_\_\_\_\_\_\_\_\_\_\_\_\_\_\_\_\_\_\_\_\_\_\_\_\_\_\_

\_\_\_\_\_\_\_\_\_\_\_\_\_\_\_\_\_\_\_\_\_\_\_\_\_\_\_\_\_\_\_\_\_\_\_\_\_\_\_\_\_\_\_\_\_\_\_\_\_\_\_\_\_\_\_\_\_\_\_\_\_\_\_\_

\_\_\_\_\_\_\_\_\_\_\_\_\_\_\_\_\_\_\_\_\_\_\_\_\_\_\_\_\_\_\_\_\_\_\_\_\_\_\_\_\_\_\_\_\_\_\_\_\_\_\_\_\_\_\_\_\_\_\_\_\_\_\_\_

\_\_\_\_\_\_\_\_\_\_\_\_\_\_\_\_\_\_\_\_\_\_\_\_\_\_\_\_\_\_\_\_\_\_\_\_\_\_\_\_\_\_\_\_\_\_\_\_\_\_\_\_\_\_\_\_\_\_\_\_\_\_\_\_

\_\_\_\_\_\_\_\_\_\_\_\_\_\_\_\_\_\_\_\_\_\_\_\_\_\_\_\_\_\_\_\_\_\_\_\_\_\_\_\_\_\_\_\_\_\_\_\_\_\_\_\_\_\_\_\_\_\_\_\_\_\_\_\_

\_\_\_\_\_\_\_\_\_\_\_\_\_\_\_\_\_\_\_\_\_\_\_\_\_\_\_\_\_\_\_\_\_\_\_\_\_\_\_\_\_\_\_\_\_\_\_\_\_\_\_\_\_\_\_\_\_\_\_\_\_\_\_\_

\_\_\_\_\_\_\_\_\_\_\_\_\_\_\_\_\_\_\_\_\_\_\_\_\_\_\_\_\_\_\_\_\_\_\_\_\_\_\_\_\_\_\_\_\_\_\_\_\_\_\_\_\_\_\_\_\_\_\_\_\_\_\_\_

\_\_\_\_\_\_\_\_\_\_\_\_\_\_\_\_\_\_\_\_\_\_\_\_\_\_\_\_\_\_\_\_\_\_\_\_\_\_\_\_\_\_\_\_\_\_\_\_\_\_\_\_\_\_\_\_\_\_\_\_\_\_\_\_

\_\_\_\_\_\_\_\_\_\_\_\_\_\_\_\_\_\_\_\_\_\_\_\_\_\_\_\_\_\_\_\_\_\_\_\_\_\_\_\_\_\_\_\_\_\_\_\_\_\_\_\_\_\_\_\_\_\_\_\_\_\_\_\_

\_\_\_\_\_\_\_\_\_\_\_\_\_\_\_\_\_\_\_\_\_\_\_\_\_\_\_\_\_\_\_\_\_\_\_\_\_\_\_\_\_\_\_\_\_\_\_\_\_\_\_\_\_\_\_\_\_\_\_\_\_\_\_\_

Private Sub nov\_Change() Range("H12") = nov.Value End Sub

Private Sub OptionButton1\_Click()  $Range("M36") = 1$  $Range("N36") = 0$  $Range("O36") = 0$ End Sub

Private Sub TextBox1\_Change() End Sub

Private Sub TextBox12\_Change() End Sub

Private Sub TextBox13\_Change() End Sub

Private Sub TextBox3\_Change() End Sub

Private Sub TextBox14\_Change() End Sub

Private Sub OptionButton2\_Click()  $Range("N36") = 1$  $Range("M36") = 0$  $Range("O36") = 0$ End Sub

Private Sub OptionButton3\_Click()  $Range("O36") = 1$  $Range("M36") = 0$  $Range("N36") = 0$ 

#### End Sub

Private Sub outu\_Change()  $Range("H11") = outu.Value$ End Sub

Private Sub sept\_Change()  $Range("H10") = sept.Value$ End Sub

Private Sub ToggleButton1\_Click()

If jan = "" Or fev = "" Or mar = "" Or abr = "" Or mai = "" Or jun = "" Or jul = "" Or ago = "" Or sept = "" Or outu = "" Or nov = "" Or dez = "" Or valor = "" Or consumo  $=$  "" Then MsgBox "Todos os campos devem ser preenchidos!" Else Call Incidencia\_mensal Call Potencia\_mensal Call num\_paineis Call pot\_mensal\_anual Call custos\_total Call resultados Unload Simulador Resultado.Show End If End Sub \_\_\_\_\_\_\_\_\_\_\_\_\_\_\_\_\_\_\_\_\_\_\_\_\_\_\_\_\_\_\_\_\_\_\_\_\_\_\_\_\_\_\_\_\_\_\_\_\_\_\_\_\_\_\_\_\_\_\_\_\_\_\_\_

\_\_\_\_\_\_\_\_\_\_\_\_\_\_\_\_\_\_\_\_\_\_\_\_\_\_\_\_\_\_\_\_\_\_\_\_\_\_\_\_\_\_\_\_\_\_\_\_\_\_\_\_\_\_\_\_\_\_\_\_\_\_\_\_

\_\_\_\_\_\_\_\_\_\_\_\_\_\_\_\_\_\_\_\_\_\_\_\_\_\_\_\_\_\_\_\_\_\_\_\_\_\_\_\_\_\_\_\_\_\_\_\_\_\_\_\_\_\_\_\_\_\_\_\_\_\_\_\_

\_\_\_\_\_\_\_\_\_\_\_\_\_\_\_\_\_\_\_\_\_\_\_\_\_\_\_\_\_\_\_\_\_\_\_\_\_\_\_\_\_\_\_\_\_\_\_\_\_\_\_\_\_\_\_\_\_\_\_\_\_\_\_\_

Private Sub ToggleButton2\_Click()

 $jan.Text = "$ "  $fev.Text = ""$ mar.Text = "" abr.Text = "" mai.Text = ""  $jun.Text = "$ " jul.Text  $=$  ""  $ago.Text = ""$ sept.Text = "" outu.Text = "" nov.Text = ""  $dez.Text = "$ "

```
consumo.Text = "" 
valor.Text = "" 
End Sub
```
Private Sub UserForm\_Initialize() End Sub

Private Sub valor\_Change() Range("O33") = valor.Value End Sub

### **Useform 2- Resultado (Tela dos resultados)**

\_\_\_\_\_\_\_\_\_\_\_\_\_\_\_\_\_\_\_\_\_\_\_\_\_\_\_\_\_\_\_\_\_\_\_\_\_\_\_\_\_\_\_\_\_\_\_\_\_\_\_\_\_\_\_\_\_\_\_\_\_\_\_\_

\_\_\_\_\_\_\_\_\_\_\_\_\_\_\_\_\_\_\_\_\_\_\_\_\_\_\_\_\_\_\_\_\_\_\_\_\_\_\_\_\_\_\_\_\_\_\_\_\_\_\_\_\_\_\_\_\_\_\_\_\_\_\_\_

\_\_\_\_\_\_\_\_\_\_\_\_\_\_\_\_\_\_\_\_\_\_\_\_\_\_\_\_\_\_\_\_\_\_\_\_\_\_\_\_\_\_\_\_\_\_\_\_\_\_\_\_\_\_\_\_\_\_\_\_\_\_\_\_

\_\_\_\_\_\_\_\_\_\_\_\_\_\_\_\_\_\_\_\_\_\_\_\_\_\_\_\_\_\_\_\_\_\_\_\_\_\_\_\_\_\_\_\_\_\_\_\_\_\_\_\_\_\_\_\_\_\_\_\_\_\_\_

\_\_\_\_\_\_\_\_\_\_\_\_\_\_\_\_\_\_\_\_\_\_\_\_\_\_\_\_\_\_\_\_\_\_\_\_\_\_\_\_\_\_\_\_\_\_\_\_\_\_\_\_\_\_\_\_\_\_\_\_\_\_\_\_

\_\_\_\_\_\_\_\_\_\_\_\_\_\_\_\_\_\_\_\_\_\_\_\_\_\_\_\_\_\_\_\_\_\_\_\_\_\_\_\_\_\_\_\_\_\_\_\_\_\_\_\_\_\_\_\_\_\_\_\_\_\_\_\_

\_\_\_\_\_\_\_\_\_\_\_\_\_\_\_\_\_\_\_\_\_\_\_\_\_\_\_\_\_\_\_\_\_\_\_\_\_\_\_\_\_\_\_\_\_\_\_\_\_\_\_\_\_\_\_\_\_\_\_\_\_\_\_\_

\_\_\_\_\_\_\_\_\_\_\_\_\_\_\_\_\_\_\_\_\_\_\_\_\_\_\_\_\_\_\_\_\_\_\_\_\_\_\_\_\_\_\_\_\_\_\_\_\_\_\_\_\_\_\_\_\_\_\_\_\_\_\_\_

\_\_\_\_\_\_\_\_\_\_\_\_\_\_\_\_\_\_\_\_\_\_\_\_\_\_\_\_\_\_\_\_\_\_\_\_\_\_\_\_\_\_\_\_\_\_\_\_\_\_\_\_\_\_\_\_\_\_\_\_\_\_\_\_

\_\_\_\_\_\_\_\_\_\_\_\_\_\_\_\_\_\_\_\_\_\_\_\_\_\_\_\_\_\_\_\_\_\_\_\_\_\_\_\_\_\_\_\_\_\_\_\_\_\_\_\_\_\_\_\_\_\_\_\_\_\_\_\_

Private Sub CommandButton1\_Click()

Unload Resultado

Novaplaca.Show

End Sub

Private Sub Frame1\_Click()

End Sub

Private Sub Label1\_Click() End Sub

Private Sub Label3\_Click() End Sub

Private Sub Label4\_Click() End Sub

Private Sub TextBox1\_Change() End Sub

Private Sub ComboBox1\_Change() End Sub

Private Sub ComboBox2\_Change() End Sub

Private Sub i4\_Click()

End Sub

Private Sub Image1\_Click() End Sub

Private Sub inversores\_Change()  $Range("H30") = inversores$ Call inv\_e End Sub

Private Sub Label10\_Click() End Sub

Private Sub Label11\_Click() End Sub

Private Sub Label12\_Click() End Sub

Private Sub Label13\_Click() End Sub

Private Sub Label2\_Click() End Sub

Private Sub Label6\_Click() End Sub

Private Sub Label7\_Click() End Sub

Private Sub Label8\_Click() End Sub

Private Sub Label9\_Click() End Sub

Private Sub ListBox1\_Click() End Sub

Private Sub p1\_Click() End Sub

Private Sub paineis\_Change() Range("G30") = paineis Call paineis\_e End Sub

\_\_\_\_\_\_\_\_\_\_\_\_\_\_\_\_\_\_\_\_\_\_\_\_\_\_\_\_\_\_\_\_\_\_\_\_\_\_\_\_\_\_\_\_\_\_\_\_\_\_\_\_\_\_\_\_\_\_\_\_\_\_\_\_

\_\_\_\_\_\_\_\_\_\_\_\_\_\_\_\_\_\_\_\_\_\_\_\_\_\_\_\_\_\_\_\_\_\_\_\_\_\_\_\_\_\_\_\_\_\_\_\_\_\_\_\_\_\_\_\_\_\_\_\_\_\_\_\_

\_\_\_\_\_\_\_\_\_\_\_\_\_\_\_\_\_\_\_\_\_\_\_\_\_\_\_\_\_\_\_\_\_\_\_\_\_\_\_\_\_\_\_\_\_\_\_\_\_\_\_\_\_\_\_\_\_\_\_\_\_\_\_\_

\_\_\_\_\_\_\_\_\_\_\_\_\_\_\_\_\_\_\_\_\_\_\_\_\_\_\_\_\_\_\_\_\_\_\_\_\_\_\_\_\_\_\_\_\_\_\_\_\_\_\_\_\_\_\_\_\_\_\_\_\_\_\_\_

\_\_\_\_\_\_\_\_\_\_\_\_\_\_\_\_\_\_\_\_\_\_\_\_\_\_\_\_\_\_\_\_\_\_\_\_\_\_\_\_\_\_\_\_\_\_\_\_\_\_\_\_\_\_\_\_\_\_\_\_\_\_\_\_

Private Sub pot\_painel\_Click() End Sub

Private Sub ToggleButton1\_Click() Dim custo\_total As Double  $\text{custo\_total} = \text{Range}("J33") + \text{Range}("I30")$ Range("K33") = custo\_total Unload Resultado Analise\_financeira.Show End Sub

Private Sub UserForm\_Click() End Sub

Private Sub UserForm\_Initialize() Dim painel(8)  $Dim$  custo\_u(8) Dim peso(8) Dim custo\_total(8) Dim area(8) Dim quantidade(8) Call tabelas  $a = Range("I26")$  $aa = Round(a, 1)$ Me.pot\_painel = " Potência dos paineis fotovoltaicos em kWp: " & aa  $b = Range("L16")$ Me.Label2 = " Potência do Inversor Grid-Tie em kW: " & b For  $p = 1$  To 8  $pained(p) = Range("D2:D9").Cells(p, 1)$  $\text{custo\_u}(p) = \text{Range}("E2:E9").\text{Cells}(p, 1)$  $peso(p) = Range("U2:U9")$ .Cells(p, 1)  $\text{custo\_total}(p) = \text{Range}(\text{"R2:R9").\text{Cells}(p, 1)$ 

```
area(p) = Range("T2:T9"). Cells(p, 1)
quantidade(p) = Range("A16:H16").Cells(1, p)
Next p 
If Range("L16") \leq 1.3 Then
Me.inversores.RowSource = "A32" 
Else 
  If Range("L16") \leq 1.5 Then
   Me.inversores.RowSource = "A30:A31" 
   Else 
    If Range("L16") \leq 2 Then
     Me.inversores.RowSource = "A33:A34" 
     Else 
       If Range("L16") \leq 2.5 Then
        Me.inversores.RowSource = "A35:A36" 
        Else 
          If Range("L16") \leq 3 Then
          Me.inversores.RowSource = "A37:A38" 
          Else 
            If Range("L16") <= 4 Then
             Me.inversores.RowSource = "A39" 
             Else 
              If Range("L16") \leq 4.6 Then
               Me.inversores.RowSource = "A40" 
               Else 
                 If Range("L16") \leq 5 Then
                  Me.inversores.RowSource = "A41:A42" 
                  Else 
                   If Range("L16") \leq 6 Then
                    Me.inversores.RowSource = "A43:A44" 
                    Else 
                      If Range("L16") \leq 6.5 Then
                      Me.inversores.RowSource = "A44" 
                       Else 
                        If Range("L16") <= 8 Then
                         Me.inversores.RowSource = "A45" 
                         Else 
                          Me.inversores.RowSource = "A30:A45" 
                          End If 
                        End If 
                    End If
```
 End If End If End If End If End If End If End If End If End Sub

### **Useform 3 – Análise Financeira (Tela da análise financeira)**

\_\_\_\_\_\_\_\_\_\_\_\_\_\_\_\_\_\_\_\_\_\_\_\_\_\_\_\_\_\_\_\_\_\_\_\_\_\_\_\_\_\_\_\_\_\_\_\_\_\_\_\_\_\_\_\_\_\_\_\_\_\_\_\_

\_\_\_\_\_\_\_\_\_\_\_\_\_\_\_\_\_\_\_\_\_\_\_\_\_\_\_\_\_\_\_\_\_\_\_\_\_\_\_\_\_\_\_\_\_\_\_\_\_\_\_\_\_\_\_\_\_\_\_\_\_\_\_\_

\_\_\_\_\_\_\_\_\_\_\_\_\_\_\_\_\_\_\_\_\_\_\_\_\_\_\_\_\_\_\_\_\_\_\_\_\_\_\_\_\_\_\_\_\_\_\_\_\_\_\_\_\_\_\_\_\_\_\_\_\_\_\_\_

\_\_\_\_\_\_\_\_\_\_\_\_\_\_\_\_\_\_\_\_\_\_\_\_\_\_\_\_\_\_\_\_\_\_\_\_\_\_\_\_\_\_\_\_\_\_\_\_\_\_\_\_\_\_\_\_\_\_\_\_\_\_\_\_

\_\_\_\_\_\_\_\_\_\_\_\_\_\_\_\_\_\_\_\_\_\_\_\_\_\_\_\_\_\_\_\_\_\_\_\_\_\_\_\_\_\_\_\_\_\_\_\_\_\_\_\_\_\_\_\_\_\_\_\_\_\_\_\_

\_\_\_\_\_\_\_\_\_\_\_\_\_\_\_\_\_\_\_\_\_\_\_\_\_\_\_\_\_\_\_\_\_\_\_\_\_\_\_\_\_\_\_\_\_\_\_\_\_\_\_\_\_\_\_\_\_\_\_\_\_\_\_\_

\_\_\_\_\_\_\_\_\_\_\_\_\_\_\_\_\_\_\_\_\_\_\_\_\_\_\_\_\_\_\_\_\_\_\_\_\_\_\_\_\_\_\_\_\_\_\_\_\_\_\_\_\_\_\_\_\_\_\_\_\_\_\_\_

\_\_\_\_\_\_\_\_\_\_\_\_\_\_\_\_\_\_\_\_\_\_\_\_\_\_\_\_\_\_\_\_\_\_\_\_\_\_\_\_\_\_\_\_\_\_\_\_\_\_\_\_\_\_\_\_\_\_\_\_\_\_\_\_

Private Sub Image1\_Click() End Sub \_\_\_\_\_\_\_\_\_\_\_\_\_\_\_\_\_\_\_\_\_\_\_\_\_\_\_\_\_\_\_\_\_\_\_\_\_\_\_\_\_\_\_\_\_\_\_\_\_\_\_\_\_\_\_\_\_\_\_\_\_\_\_

Private Sub Label10\_Click() End Sub

Private Sub Label11\_Click() End Sub

Private Sub Label12\_Click() End Sub

Private Sub Label14\_Click() End Sub

Private Sub Label15\_Click() End Sub

Private Sub Label17\_Click() End Sub

Private Sub Label18\_Click() End Sub

Private Sub Label19\_Click() End Sub

Private Sub Label20\_Click()

End Sub

Private Sub Label21\_Click() End Sub

Private Sub Label22\_Click() End Sub

Private Sub Label23\_Click() End Sub

Private Sub Label24\_Click()

End Sub

Private Sub Label25\_Click() End Sub

Private Sub Label26\_Click() End Sub

Private Sub Label27\_Click() End Sub

Private Sub Label30\_Click()

End Sub

Private Sub Label6\_Click() End Sub

Private Sub Label7\_Click() End Sub

Private Sub Label8\_Click() End Sub

Private Sub Label9\_Click() End Sub

Private Sub pot\_painel\_Click() End Sub

Sub Chart()

Set currentChart = Sheets("Paineis cadastrados").ChartObjects(1).Chart currentChart.Parent.Width = 390 currentChart.Parent.Height = 260 nome = ThisWorkbook.Path & Application.PathSeparator & "temp.gif" currentChart.Export Filename:=nome, filtername:="GIF" Image1.Picture = LoadPicture(nome) End Sub

\_\_\_\_\_\_\_\_\_\_\_\_\_\_\_\_\_\_\_\_\_\_\_\_\_\_\_\_\_\_\_\_\_\_\_\_\_\_\_\_\_\_\_\_\_\_\_\_\_\_\_\_\_\_\_\_\_\_\_\_\_\_\_\_

\_\_\_\_\_\_\_\_\_\_\_\_\_\_\_\_\_\_\_\_\_\_\_\_\_\_\_\_\_\_\_\_\_\_\_\_\_\_\_\_\_\_\_\_\_\_\_\_\_\_\_\_\_\_\_\_\_\_\_\_\_\_\_

Private Sub UserForm\_Initialize() Call Chart Call tempo\_retorno  $p = Range("I16") * 0.001$  $pp = Round(p, 1)$ Me.pot\_painel = " Consumo total em MWh: "  $\&$  pp  $p1 = Range("K30") * 0.001$  $p11 = Round(p1, 2)$ Me.Label7 = " Sua geração fotovoltaica em MWh: " & p11 p2 = Range("H33") \* 0.001  $p22 = Round(p2, 2)$ Me.Label8 = " Seu consumo da rede eletrica em MWh: " & p22  $a = Range("G30")$ Me.Label9 = " Tipo de painel: "  $&a$  $b = Range("F30")$  $bb = Round(b, 2)$ Me.Label10 = " Quantidade necessária: " & bb  $c = Range("I30").Text$ Me.Label11 = " Custo total: "  $&c$  $d = Range("L30")$  $dd = Round(d, 2)$ Me.Label12 = " Área ocupada em m2: " & dd  $e = Range("J30")$  $ee = Round(e, 2)$ Me.Label13 = " Peso dos paineis em Kg: "  $\&$  ee  $f = Range("I33")$  $ff = Round(f, 2)$ Me.Label19 = " Peso do Inversor em Kg: "  $&$  ff Me.Label24 = " Peso do Inversor em Kg: "  $&$  ff

 $g = Range("H30")$ 

```
Me.Label17 = " Tipo de Inversor: " & gh = Range("J33").TextMe.Label18 = " Custo do Inversor: " & h 
ia = Range("K33").Text 
Me.Label21 = " Custo (Paineis + Inversor): " & ia 
pe = Range("J30")pee = 1.5 * pepee = Round(pec, 2)Me.Label22 = " Peso (Paineis + Estrutura*) em Kg: " & peee 
If Range("M33") = 25 Then
r = Range("M33")rr = Round(r, 1)Me.Label27 = " Tempo estimado de retorno é superior a : " \& rr
Me.Label28 = "anos."Me.Label30 = "Investimento inviável!" 
Else 
r = Range("M33")rr = Round(r, 1)Me.Label27 = " Tempo estimado de retorno do Investimento: " & rr 
Me.Label28 = "anos."End If 
End Sub
```
### **Função 1 – Potência mensal**

```
Sub Potencia_mensal()
Dim Incidencia_mensal(12) As Double
Dim p_paineis(8) As Double
Dim p_mensal(12) As Double
Dim m As Integer
Dim l As Integer
For m = 1 To 12
Incidencia\_mensal(m) = Range("G2:G13").Cells(m, 1)Next m 
For m = 1 To 8p_paineis(m) = Range("F2:F9").Cells(m, 1)
Next m 
For m = 1 To 8
  For l = 1 To 12p\_meansal(1) = (p\_paineis(m) * Incidencia\_mensal(1)) / 800
```

```
Range("I2:T13").Cells(I, m) = p\_means1(I) Next l 
Next m 
End Sub
```
### **Função 2 – Incidência mensal**

```
Sub Incidencia_mensal()
Dim Incidencia(12) As Double
Dim Potencia_mensal(12) As Double
Dim dias(12) As Integer
Dim Incidencia_mensal(12) As Double
Dim i As Integer
Dim con(12) As Double
For i = 1 To 12
dias(i) = Range("C2:C13").Cells(i, 1)Incidencia(i) = Range("B2:B13").Cells(i, 1)Incidencia mensal(i) = dias(i) * Incidencia(i)
Range("G2:G13").Cells(i, 1) = Incidencia_mensal(i)Next i 
For i = 1 To 12
Range("B48:B59").Cells(i, 1) = Range("H2:H13").Cells(i, 1)Next i 
End Sub
```
### **Função 3 – Número de painéis**

```
Sub num_paineis()
Dim con_mes(12) As Double
Dim p_painel(12) As Double
Dim n_paineis(12) As Integer
Dim r As Integer
Dim s As Integer 
For r = 1 To 12
con\_mes(r) = Range("H2:H13").Cells(r, 1)Next r 
For r = 1 To 8For s = 1 To 12
  p\_pained(s) = Range("I2:T13").Cells(s, r)n_paineis(s) = con_mes(s) / p_painel(s)
```

```
Range("A16:H27").Cells(s, r) = n_paineis(s)
   Next s 
Next r 
End Sub
```
#### **Função 4 – Potência anual dos painéis**

```
Sub pot_mensal_anual()
Dim p_anual_consumo As Double
Dim\,p mensal(12) As Double
Dim p_anual_1painel(8) As Double
Dim p_anual_paineis(8) As Double
Dim n_paineis(8) As Integer
Dim p_mes_painel As Double
p_anual_consumo = 0
For g = 1 To 12
p_anual_consumo = p_anual_consumo + Range("H2:H13").Cells(g, 1)
Range("I16") = p anual consumo
Next g 
For g = 1 To 8
n<sub>paineis</sub>(g) = Range("A16:H27").Cells(1, g)
Next g 
For g = 1 To 8
n<sub>paineis</sub>(g) = Range("A16:H16").Cells(1, g)
Range("G33:G40").Cells(g, 1) = n\_paineis(g)Next g 
For h = 1 To 8For g = 1 To 12
p_1anual_1painel(h) = p_1anual_1painel(h) + Range("I2:P13").Cells(g, h)
Range("J16:J23").Cells(h, 1) = p_1anual_1painel(h)Range("K16:K23").Cells(h, 1) = p_anual_1painel(h) * n_paineis(h)
   Next g 
Next h 
For h = 1 To 8For g = 1 To 12
p\_meansal(g) = n\_paineis(h) * Range("I2:P13").Cells(g, h)Range("M16:T27").Cells(g, h) = p\_mensal(g) Next g 
Next h 
End Sub
```
#### **Função 5 – Custo dos painéis e escolha do conversor**

```
Sub custos total()
Dim n_paineis(8) As Integer
Dim custo painel(8) As Double
Dim custo_paineis(8) As Double
Dim pot s As Double
Dim pot_paineis(8) As Double
Dim pot sis As Double
Dim conv As Double
For g = 1 To 8
n_paineis(g) = Range("A16:H27").Cells(1, g)
Next g 
For g = 1 To 8
custo \text{pained}(g) = \text{Range}("E2:E9").\text{Cells}(g, 1)Next g 
For g = 1 To 8
custo_paineis(g) = custo_painel(g) * n_paineis(g)
Range("R2:R9").Cells(g, 1) = custo paineis(g)
Next g 
For g = 1 To 8
pot_paineis(g) = Range("F2:F9").Cells(g, 1)
Next g 
pot_s = Range("V2") * n\_paineis(1)Range("K26") = pot_paineis(1) * n_paineis(1) * 0.001
If pot_s < 1300 Then
conv = 1.3Else 
  If pot_s < 1700 Then
  conv = 1.5 Else 
     If pot_s < 2000 Then
    conv = 2 Else 
       If pot_s < 2200 Then
       conv = 2.1 Else 
         If pot_s < 2500 Then
         conv = 2.5 Else
```

```
 If pot_s < 3300 Then
            conv = 3 Else 
               If pot_s < 4000 Then
               conv = 4 Else 
                 If pot_s < 4600 Then
                 conv = 4.6 Else 
                     If pot_s < 5500 Then 
                    conv = 5 Else 
                       If pot_s < 6300 Then
                      conv = 6 Else 
                          If pot_s < 6800 Then 
                         conv = 6.5 Else 
                            If pot_s < 8000 Then
                           conv = 8 Else 
                           conv = 0 End If 
                                End If 
                       End If 
                            End If 
                    End If 
             End If 
             End If 
           End If 
       End If 
     End If 
    End If 
End If 
Range("L16") = convpot_sis = Range("A16") * Range("V2") * 0.001 
Range("I26") = pot\_sisEnd Sub
```
### **Função 6 – Potência anual consumida e área total e peso total dos painéis**

```
Sub resultados() 
Dim n_paineis(8) As Integer
Dim p_mensal(12) As Double
Dim soma(8) As Double
Dim area(8) As Double
Dim area_total(8) As Double 
Dim peso(8) As Double
Dim peso_total(8) As Double
For g = 1 To 8
n_paineis(g) = Range("A16:H16").Cells(1, g)
area(g) = Range("S2:S9").Cells(g, 1)area\_total(g) = n\_paineis(g) * area(g)Range("T2:T9").Cells(g, 1) = area\_total(g)peso(g) = Range("Q2:Q9").Cells(g, 1)
peso\_total(g) = n\_paineis(g) * peso(g)Range("U2:U9").Cells(g, 1) = peso\_total(g)Next g 
For h = 1 To 8For g = 1 To 12
p\_meansal(g) = n\_paineis(h) * Range("I2:P13").Cells(g, h)soma(h) = soma(h) + p_mean(g) Next g 
Range("M29:T29").Cells(1, h) = soma(h)Next h 
For g = 1 To 12
p_anual_consumo = p_anual_consumo + Range("H2:H13").Cells(g, 1)
Range("I16") = p_anual_consumoNext g 
End Sub
```
### **Função 7 – Potência anual consumida da rede e todos os dados referentes aos painéis**

Sub paineis\_e() Dim custo As Double Dim peso As Double

```
Dim soma As Double
Dim area As Double
Dim num As Integer
Dim pot_rede As Double
If Range("G30") = Range("D2") Then
\text{custo} = \text{Range}("R2")peso = Range("U2")soma = Range("M29") 
area = Range("T2")num = Range("G33")For i = 1 To 12
Range("C48:C49").Cells(i, 1) = Range("M16:M27").Cells(i, 1) 
Next i 
End If
```

```
If Range("G30") = Range("D3") Then
\text{custo} = \text{Range}("R3")peso = Range("U3")soma = Range("N29") 
area = Range("T3")num = Range("G34")For i = 1 To 12
Range("C48:C49").Cells(i, 1) = Range("N16:N27").Cells(i, 1) 
Next i 
End If 
If Range("G30") = Range("D4") Then
```

```
\text{custo} = \text{Range}("R4")peso = Range("U4")soma = Range("O29") 
area = Range("T4")num = Range("G35")For i = 1 To 12
Range("C48:C49").Cells(i, 1) = Range("O16:O27").Cells(i, 1)Next i 
End If 
If Range("G30") = Range("D5") Then
\text{custo} = \text{Range}("R5")peso = Range("U5")
```
soma =  $Range("P29")$  $area = Range("T5")$ 

```
num = Range("G36")For i = 1 To 12
Range("C48:C49").Cells(i, 1) = Range("P16:P27").Cells(i, 1) 
Next i 
End If 
If Range("G30") = Range("D6") Then
\text{custo} = \text{Range}(\text{''R6''})peso = Range("U6") 
soma = Range("Q29")area = Range("T6")num = Range("G37")For i = 1 To 12
Range("C48:C49").Cells(i, 1) = Range("Q16:Q27").Cells(i, 1) 
Next i 
End If 
If Range("G30") = Range("D7") Then
\text{custo} = \text{Range}("R7")peso = Range("U7")soma = Range("R29") 
area = Range("T7")num = Range("G38")For i = 1 To 12
Range("C48:C49").Cells(i, 1) = Range("R16:R27").Cells(i, 1) 
Next i 
End If 
If Range("G30") = Range("D8") Then
\text{custo} = \text{Range}("R8")peso = Range("U8") 
soma = Range("S29")area = Range("T8")num = Range("G39")For i = 1 To 12
Range("C48:C49").Cells(i, 1) = Range("S16:S27").Cells(i, 1) 
Next i 
End If 
If Range("G30") = Range("D9") Then
\text{custo} = \text{Range}("R9")peso = Range("U9") 
soma = Range("T29")area = Range("T9")
```

```
num = Range("G40")For i = 1 To 12
Range("C48:C49").Cells(i, 1) = Range("T16:T27").Cells(i, 1) 
Next i 
End If 
Range("I30") = custoRange("J30") = pesoRange("K30") = somaRange("L30") = areaRange("F30") = numpot_rede = Range("I16").Value - soma 
If pot_rede \leq 0 Then
Range("H33") = 0Else 
Range("H33") = pot_rede 
End If 
End Sub
```
### **Função 8 – Custo e peso dos Inversores**

```
Sub inv_e() 
Dim custo As Double 
Dim peso As Double 
If Range("H30") = Range("A30") Then
\text{custo} = \text{Range}("E30")peso = Range("C30")End If 
If Range("H30") = Range("A31") Then
\text{custo} = \text{Range}("E31")peso = Range("C31") 
End If 
If Range("H30") = Range("A32") Then
\text{custo} = \text{Range}("E32")peso = Range("C32")End If 
If Range("H30") = Range("A33") Then
\text{custo} = \text{Range}("E33")peso = Range("C33")End If 
If Range("H30") = Range("A34") Then
```

```
\text{custo} = \text{Range}(\text{''E34''})peso = Range("C34")End If 
If Range("H30") = Range("A35") Then
\text{custo} = \text{Range}("E35")peso = Range("C35")End If 
If Range("H30") = Range("A36") Then
\text{custo} = \text{Range}("E36")peso = Range("C36")End If 
If Range("H30") = Range("A37") Then
\text{custo} = \text{Range}("E37")peso = Range("C37")End If 
If Range("H30") = Range("A38") Then
\text{custo} = \text{Range}("E38")peso = Range("C38")End If 
If Range("H30") = Range("A38") Then
\text{custo} = \text{Range}("E38")peso = Range("C38") 
End If 
If Range("H30") = Range("A39") Then
\text{custo} = \text{Range}("E39")peso = Range("C39")End If 
If Range("H30") = Range("A40") Then
\text{custo} = \text{Range}("E40")peso = Range("C40")End If 
If Range("H30") = Range("A41") Then
\text{custo} = \text{Range}("E41")peso = Range("C41")End If
If Range("H30") = Range("A42") Then
\text{custo} = \text{Range}("E42")peso = Range("C42")End If 
If Range("H30") = Range("A43") Then
```
 $\text{custo} = \text{Range}("E43")$  $peso = Range("C43")$ End If  $Range("J33") = custo$  $Range("I33") = peso$ End Sub

### **Função 9 – Análise econômica**

Sub tempo\_retorno() Dim media\_kwh As Double Dim custo\_dispo As Double Dim consumo\_mensal(12) As Double Dim gera\_mensal(12) As Double Dim diferenca\_mensal(12) As Double Dim anos As Double Dim custo mensal(12) As Double Dim investimento As Double Dim cont As Integer Dim custo\_total As Double Dim economia\_anual As Double media\_kwh = Range("O33") / Range("N33")  $Range("S33") = media_kwh$ For  $a = 1$  To 12  $consumo_meansa(a) = Range("H2:H13")$ . $Cells(a, 1)$ gera  $mensal(a) = Range("C48:CS8")$ .Cells(a, 1)  $differential(a) = \text{consumo\_mensal}(a) - \text{gera\_mensal}(a)$  $Range("E48:E59").Cells(a, 1) = differential(menal(a))$ If Range(" $M36$ ") = 1 Then If diferenca\_mensal(a)  $\leq$  30 Then  $\text{custo\_mensal}(a) = \text{Range}("P33")$  Else custo\_mensal(a) = diferenca\_mensal(a)  $*$  media\_kwh End If End If If Range("N36") =  $1$  Then If diferenca\_mensal(a)  $\leq$  30 Then  $\text{custo\_mensal}(a) = \text{Range}("Q33")$  Else custo\_mensal(a) = diferenca\_mensal(a) \* media\_kwh

#### End If

End If

```
If Range("O36") = 1 Then
  If diferenca_mensal(a) \leq 100 Then
  \text{custo\_mensal}(a) = \text{Range}("R33") Else 
  \text{custo\_mensal}(a) = \text{diferenca\_mensal}(a) * \text{media\_kwh} End If 
End If 
Range("F48:F59").Cells(a, 1) = custo_mean(a)If diferenca_mensal(a) < 0 Then
soma_creditos = soma_creditos + diferenca_mensal(a) 
End If 
Next a 
Range("Q36") = soma_creditoseconomia_anual = soma_creditos * media_kwh 
Range("R36") = economia_anual 
Range("R39") = Range("K33") 
Range("Q39") = 0\text{consta\_anual} = 0investimento = Range("R39") 
Range("S39") = 0\text{cont} = 0aux = 1Do While Range("Q39") <= Range("R39") 
If aux = 13 Then
aux = 1Else 
\text{cont} = \text{cont} + 1investimento = investimento * 1.006 
conta_anual = conta_anual + Range("B48:B59").Cells(aux, 1) * media_kwh 
  If aux = 12 Then
   conta_anual = conta_anual + economia_anual 
  media_kwh = media_kwh * 1.045
   End If 
aux = aux + 1Range("Q39") = \text{consta}_anual
Range("R39") = investimento 
Range("S39") = contIf cont = 300 Then
```

```
 Range("Q39") = Range("R39") + 100 
Range("M33") = 25End If 
End If 
Loop 
Range("M33") = Range("S39") / 12 
End Sub
```
### **Função 10 – Ajuste da tabela dos painéis**

Sub tabelas()

For  $a = 1$  To 9 Range("A63:A71").Cells(a, 1) = Range("D1:D9").Cells(a, 1) Range("B63:B71").Cells(a, 1) = Range("E1:E9").Cells(a, 1) Range("C63:C71").Cells(a, 1) = Range("Q1:Q9").Cells(a, 1) Range("D63:D71").Cells(a, 1) = Range("S1:S9").Cells(a, 1) Range("E63:E71").Cells(a, 1) = Range("G32:G40").Cells(a, 1) Range("F63:F71").Cells(a, 1) = Range("R1:R9").Cells(a, 1) Range("G63:G71").Cells(a, 1) = Range("U1:U9").Cells(a, 1) Range("H63:H71").Cells(a, 1) = Range("T1:T9").Cells(a, 1) Next a End Sub